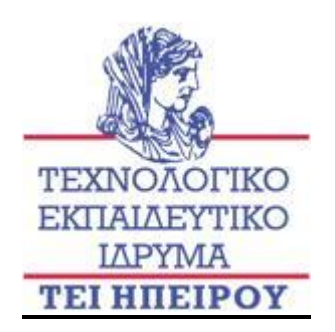

#### ΣΧΟΛΗ ΔΙΟΙΚΗΣΗΣ & ΟΙΚΟΝΟΜΙΑΣ (Σ.Δ.Ο) *ΤΜΗΜΑ ΤΗΛΕΠΛΗΡΟΦΟΡΙΚΗΣ & ΔΙΟΙΚΗΣΗΣ*

**SCHOOL OF MANAGEMENT AND ECONOMICS** *DEPARTMENT OF COMMUNICATIONS, INFORMATICS AND MANAGEMENT*

**Τ.Ε.Ι. Ηπείρου** Τμήμα Τηλεπληροφορικής & Διοίκησης **Δήμητρα Γιαγκούδη** Υλοποίηση Ιστoχώρου του Τμήματος Τηλεπληροφορικής και Διοίκησης σε I-mode

Φεβρουάριος 2005

# **ΥΛΟΠΟΙΗΣΗ ΙΣΤΟΧΩΡΟΥ ΤΟΥ ΤΜΗΜΑΤΟΣ ΤΗΛΕΠΛΗΡΟΦΟΡΙΚΗΣ ΚΑΙ ΔΙΟΙΚΗΣΗΣ ΣΕ I-MODE**

Πτυχιακή Εργασία

Μέρος των απαιτήσεων του Τμήματος Τηλεπληροφορικής και Διοίκησης

**Δήμητρα Γιαγκούδη**

**Φεβρουάριος 2005** 

#### ΕΥΧΑΡΙΣΤΙΕΣ

Η παρούσα εργασία εκπονήθηκε στο τμήμα Τηλεπληροφορικής & Διοίκησης του Τ.Ε.Ι. Ηπείρου.

Η ανάθεση του θέματος και η γενική επίβλεψη πραγματοποιήθηκε από τον αναπληρωτή καθηγητή Δρ. Γλαβά Ευριπίδη, Προϊστάμενο του τμήματος ,τον οποίο ευχαριστώ για την καθοδήγηση και την βοήθεια που προσέφερε καθ' όλη τη διάρκεια της συγγραφής αυτής της εργασίας. Ευχαριστώ ακόμη, τα μέλη - διαχειριστές του Κέντρου Ελέγχου Δικτύων του Τ.Ε.Ι. Ηπείρου κ. Δημήτριο Βασιλειάδη, Γεώργιο Ρίζο και Λεωνίδα Τσιαντή, για την υποστήριξη, την οποία μου παρείχαν όσον αφορά την εύρυθμη και απρόσκοπτη λειτουργία του ιστοχώρου στους Web Servers του τμήματος και πιο συγκεκριμένα στην ηλεκτρονική διεύθυνση: <http://myweb.teleinfom.teiep.gr> /dgiagoudi/.

# ΔΗΛΩΣΗ ΠΕΡΙ ΛΟΓΟΚΛΟΠΗΣ

Όλες οι προτάσεις, οι οποίες παρουσιάζονται σε αυτό το κείμενο και οι οποίες ανήκουν σε άλλους αναγνωρίζονται από τα εισαγωγικά και υπάρχει η σαφής δήλωση του συγγραφέα. Τα υπόλοιπα γραφόμενα είναι επινόηση του γράφοντος, ο οποίος φέρει και την καθολική ευθύνη για αυτό το κείμενο και δηλώνω υπεύθυνα ότι δεν υπάρχει λογοκλοπή για το κείμενο αυτό.

Ονοματεπώνυμο: Δήμητρα Γιαγκούδη

Υπογραφή:

Ημερομηνία: Φεβρουάριος 2005

#### ΠΡΟΛΟΓΟΣ

v

Το i-mode, μια υπηρεσία "για όλους", ιδιαίτερα απλή και φιλική στο χρήστη, αποτελεί το Internet της κινητής τηλεφωνίας καθώς μεταφέρει εύκολα και γρήγορα τη φιλοσοφία του διαδικτύου στο κινητό τηλέφωνο, ωστόσο στην πραγματικότητα πρόκειται για μία έννοια που περιγράφει τόσο μία ομπρέλα υπηρεσιών, όσο και ένα πρωτότυπο επιχειρηματικό μοντέλο, το οποίο έχει σημειώσει ιδιαίτερα σημαντική επιτυχία στην Ιαπωνία. Εδώ και λίγο καιρό έχει έρθει και στην Ελλάδα η τεχνολογία του i-mode, που μας επιτρέπει μέσω του κινητού μας τηλεφώνου, να έχουμε πρόσβαση στο Internet και σε άλλες υπηρεσίες που μπορούν να διευκολύνουν την καθημερινότητά μας. Το i-mode δημιουργήθηκε στην Ιαπωνία από την NTT DoCoMo και όλες οι ιστοσελίδες είναι σε μορφή HTML.

Το i-mode επιτρέπει την πρόσβαση σε ειδικά διαμορφωμένες ιστοσελίδες (sites), που προσφέρονται τόσο από εγκεκριμένους από τα δίκτυα (επίσημους) παροχείς υπηρεσιών, όσο και από ανεξάρτητους παροχείς (ανεπίσημους), όπως εταιρίες, οργανισμοί, ιδιώτες, κ.α. Παράλληλα, επιτρέπει την άμεση ανταλλαγή μηνυμάτων ηλεκτρονικής αλληλογραφίας, τη λήψη και εγκατάσταση εφαρμογών και παιχνιδιών, καθώς και την πρόσβαση σε πολλές άλλες ακόμη εξελιγμένες υπηρεσίες.

# ΠΙΝΑΚΑΣ ΠΕΡΙΕΧΟΜΕΝΩΝ

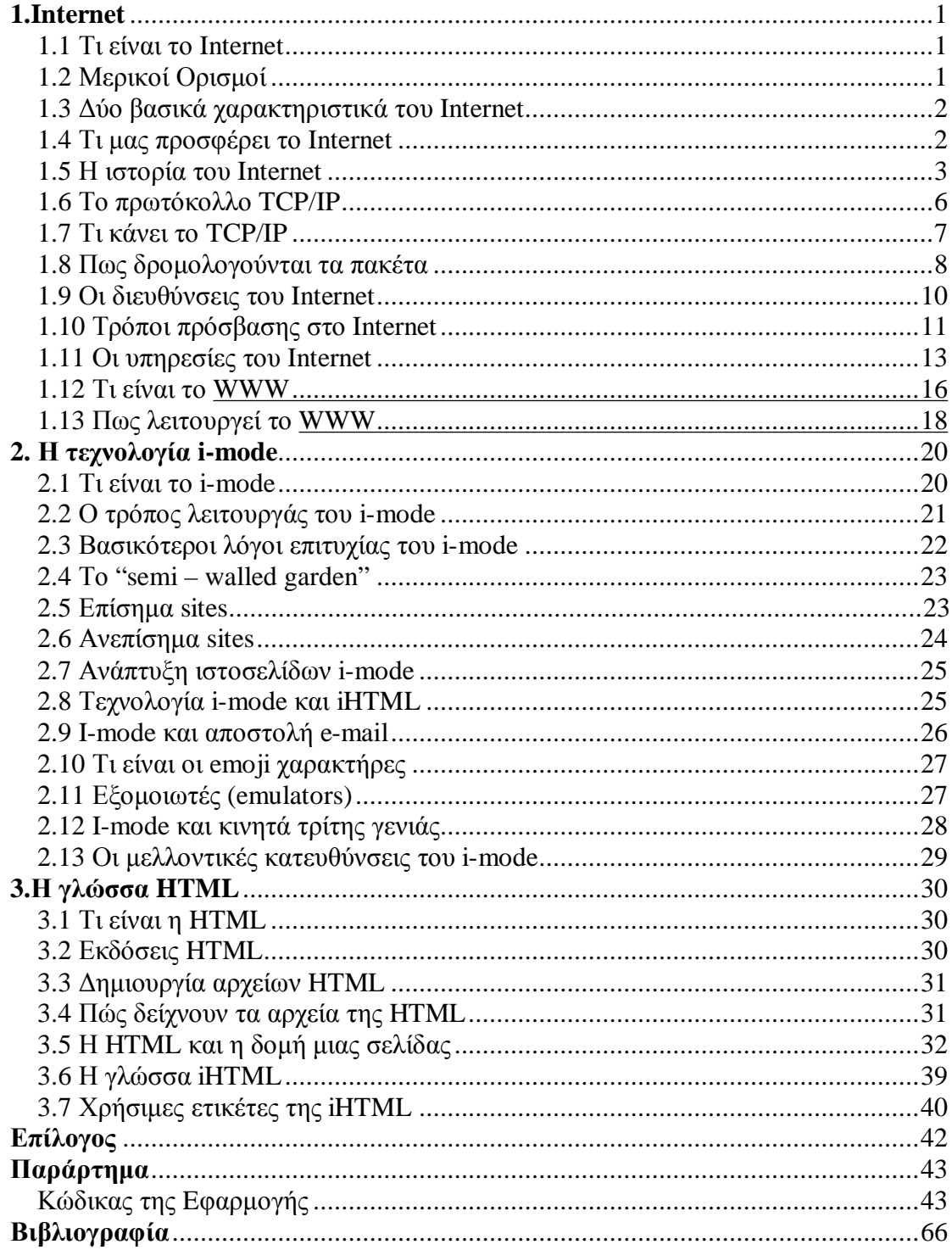

# **1.Internet**

## 1.1 Τι είναι το Internet

Το Internet είναι ένα πλέγμα από εκατομμύρια διασυνδεδεμένους υπολογιστές που εκτείνεται σχεδόν σε κάθε γωνιά του πλανήτη και παρέχει τις υπηρεσίες του σε εκατομμύρια χρήστες. Αποτελεί ένα "Παγκόσμιο Ηλεκτρονικό Χωριό", οι "κάτοικοι" του οποίου, ανεξάρτητα από υπηκοότητα, ηλικία, θρήσκευμα και χρώμα, μοιράζονται πληροφορίες και ανταλλάσσουν ελεύθερα απόψεις πέρα από γεωγραφικά και κοινωνικά σύνορα. Σύμφωνα με τις σχετικές εκτιμήσεις, αυτός ο παγκόσμιος ιστός υπολογιστών και χρηστών αριθμεί σήμερα πάνω από δέκα εκατομμύρια υπολογιστές και εκατό εκατομμύρια χρήστες, ενώ επεκτείνεται διαρκώς με εκθετικούς ρυθμούς.

# 1.2 Μερικοί Ορισμοί

- Το Internet είναι ένα διαδίκτυο, δηλαδή ένα δίκτυο αποτελούμενο από δίκτυα υπολογιστών.
- Ένα σύνολο από κανόνες που ονομάζεται πρωτόκολλο δικτύωσης, καθορίζει το πώς επικοινωνούν μεταξύ τους οι υπολογιστές του δικτύου.
- Διαδίκτυοείναι ένα δίκτυο από δίκτυα, π.χ. τρία διαφορετικά τοπικά δίκτυα μπορούν να συνδεθούν μεταξύ τους σχηματίζοντας ένα διαδίκτυο, όπως φαίνεται στην εικόνα που ακολουθεί.

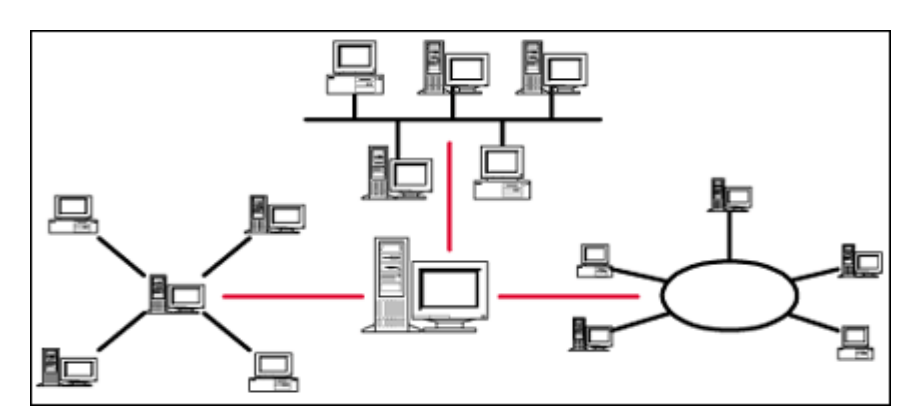

**Σχήμα 1**. Ένα δίκτυο δικτύων

• Πώς συνδέονται όλοι αυτοί οι υπολογιστές μεταξύ τους; Είναι εύκολο να συνδέσουμε δύο υπολογιστές που βρίσκονται στον ίδιο χώρο με την βοήθεια ενός καλωδίου. Όταν η απόσταση μεταξύ των υπολογιστών μεγαλώνει, χρησιμοποιούνται διάφοροι τρόποι σύνδεσης, όπως κοινές τηλεφωνικές γραμμές, μισθωμένες τηλεπικοινωνιακές γραμμές διαφόρων τεχνολογιών, ασύρματες ζεύξεις και ακόμη, συνδέσεις μέσω τηλεπικοινωνιακών δορυφόρων όταν απαιτείται η μετάδοση δεδομένων πάνω από πολύ μεγάλες αποστάσεις.

## 1.3 Δυο βασικά χαρακτηριστικά του Internet

- **1.** Ένα βασικό χαρακτηριστικό του Internet είναι ότι μπορεί να συνδέει υπολογιστές διαφορετικού τύπου**,** δηλαδή υπολογιστές που μπορεί να διαφέρουν όσον αφορά την αρχιτεκτονική του υλικού (hardware), το λειτουργικό σύστημα που χρησιμοποιούν και το πρωτόκολλο δικτύωσης που εφαρμόζεται στο τοπικό τους δίκτυο. Ακριβώς εξαιτίας αυτής της ευελιξίας του, εξαπλώθηκε σε ολόκληρο τον πλανήτη κατά την διάρκεια των τελευταίων δεκαετιών.
- **2.** Ένα άλλο ενδιαφέρον χαρακτηριστικό του Internet είναι ότι είναι αποκεντρωμένο και αυτοδιαχειριζόμενο. Δεν υπάρχει δηλαδή κάποιος κεντρικός οργανισμός που να το διευθύνει και να παίρνει συνολικά αποφάσεις σχετικά με το είδος των πληροφοριών που διακινούνται, τις υπηρεσίες που παρέχονται από τους διάφορους υπολογιστές του ή την διαχείρισή του. Καθένα από τα μικρότερα δίκτυα που το αποτελούν διατηρεί την αυτονομία του και είναι το ίδιο υπεύθυνο για το είδος των πληροφοριών που διακινεί, τις υπηρεσίες που προσφέρουν οι υπολογιστές του και τη διαχείρισή του.

## 1.4 Τι μας προσφέρει το Internet

Οι άνθρωποι χρησιμοποιούν το Internet βασικά για δύο πράγματα: α) για να αντλήσουν πληροφορίες και β) για να επικοινωνήσουν με άλλους ανθρώπους που είναι και αυτοί χρήστες του.

Μπορούμε να θεωρήσουμε το Internet σαν μια τεράστια αποθήκη πληροφορίας, μια παγκόσμια βιβλιοθήκη. Στους υπολογιστές του, βρίσκονται αποθηκευμένα χιλιάδες Gigabytes πληροφορίας, αρκετά από τα οποία διατίθενται ελεύθερα στους χρήστες του. Έτσι λοιπόν έχουμε τη δυνατότητα να χρησιμοποιούμε απομακρυσμένες βάσεις δεδομένων, να ανακτάμε αρχεία με προγράμματα, εικόνες, κείμενα, κ.λ.π., να έχουμε πρόσβαση σε βιβλιοθήκες, να διαβάζουμε ηλεκτρονικές εφημερίδες και περιοδικά, ακόμη και να παρακολουθούμε ραδιοφωνικά προγράμματα.

Το Internet είναι επίσης ένα μέσο που μας επιτρέπει να ερχόμαστε σε επαφή με άλλους ανθρώπους γρήγορα και εύκολα. Μπορούμε λοιπόν να ανταλλάξουμε ηλεκτρονικά μηνύματα ή να μιλήσουμε «ζωντανά» με έναν φίλο μας που βρίσκεται π.χ. στις Η.Π.Α., στη Κίνα ή σε κάποιο άλλο μέρος του κόσμου, να γνωρίσουμε καινούργιους ανθρώπους, να εγγραφούμε σε λίστες συζητήσεων εάν μας ενδιαφέρουν οι απόψεις των άλλων γύρω από κάποιο θέμα ή ακόμη να παίξουμε μια σειρά από παιχνίδια με πολλούς αντιπάλους ταυτόχρονα που μπορεί να βρίσκονται διασκορπισμένοι σε διάφορα μέρη της γης.

Με το Internet λοιπόν μπορούμε να κάνουμε το γύρω του κόσμου χωρίς να χρειαστεί να μετακινηθούμε από τον υπολογιστή μας.

#### 1.5 Η ιστορία του Internet

Το σημερινό Internet αποτελεί εξέλιξη του ARPANET, ενός δικτύου που άρχισε να αναπτύσσεται πειραματικά στα τέλη της δεκαετίας του '60 στις Η.Π.Α.

#### Ø **Δεκαετία '60: ένα ενδιαφέρον πείραμα ξεκινά**

Στα Πανεπιστήμια των Η.Π.Α. οι ερευνητές ξεκινούν να πειραματίζονται με την διασύνδεση απομακρυσμένων υπολογιστών μεταξύ τους. Το δίκτυο ARPANET γεννιέται το 1969 με πόρους του προγράμματος ARPA (Advanced Research Project Agency) του Υπουργείου Άμυνας, με σκοπό να συνδέσει το Υπουργείο με στρατιωτικούς ερευνητικούς οργανισμούς και να αποτελέσει ένα πείραμα για τη μελέτη της αξιόπιστης λειτουργίας των δικτύων. Στην αρχική του μορφή, το πρόγραμμα απέβλεπε στον πειραματισμό σε μία νέα τεχνολογία γνωστή σαν μεταγωγή πακέτων (packet switching), σύμφωνα με την οποία τα προς μετάδοση δεδομένα κόβονται σε πακέτα και πολλοί χρήστες μπορούν να μοιραστούν την ίδια επικοινωνιακή γραμμή.

Στόχος ήταν η δημιουργία ενός διαδικτύου που θα εξασφάλιζε την επικοινωνία μεταξύ απομακρυσμένων δικτύων, έστω και αν κάποια από τα ενδιάμεσα συστήματα βρίσκονταν προσωρινά εκτός λειτουργίας. Κάθε πακέτο θα είχε την πληροφορία που χρειάζονταν για να φτάσει στον προορισμό του, όπου και θα γινόταν η επανασύνθεσή του σε δεδομένα τα οποία μπορούσε να χρησιμοποιήσει ο τελικός χρήστης.

Το παραπάνω σύστημα θα επέτρεπε σε υπολογιστές να μοιράζονται δεδομένα και σε ερευνητές να υλοποιήσουν το ηλεκτρονικό ταχυδρομείο.

#### Ø **Δεκαετία '70: οι πρώτες συνδέσεις**

Το 1973, ξεκινά ένα νέο ερευνητικό πρόγραμμα που ονομάζεται Πρόγραμμα Διαδικτύωσης (Internetting Project) προκειμένου να ξεπεραστούν οι διαφορετικοί τρόποι που χρησιμοποιεί κάθε δίκτυο για να διακινεί τα δεδομένα του. Στόχος είναι η διασύνδεση πιθανώς ανόμοιων δικτύων και η ομοιόμορφη διακίνηση δεδομένων από το ένα δίκτυο στο άλλο. Από την έρευνα γεννιέται μια νέα τεχνική, το Internet Protocol (IP) (Πρωτόκολλο Διαδικτύωσης), από την οποία θα πάρει αργότερα το όνομά του το Internet. Διαφορετικά δίκτυα που χρησιμοποιούν το κοινό πρωτόκολλο IP μπορούν να συνδέονται και να αποτελούν ένα διαδίκτυο. Σε ένα δίκτυο IP όλοι οι υπολογιστές είναι ισοδύναμοι, οπότε τελικά οποιοσδήποτε υπολογιστής του διαδικτύου μπορεί να επικοινωνεί με οποιονδήποτε άλλον.

Επίσης, σχεδιάζεται μια άλλη τεχνική για τον έλεγχο της μετάδοσης των δεδομένων, το Transmission Control Protocol (TCP) (Πρωτόκολλο Ελέγχου Μετάδοσης). Ορίζονται προδιαγραφές για τη μεταφορά αρχείων μεταξύ υπολογιστών (FTP) και για το ηλεκτρονικό ταχυδρομείο (E-mail). Σταδιακά συνδέονται με το ARPANET ιδρύματα από άλλες χώρες, με πρώτα τα University College of London (Αγγλία) και το Royal Radar Establishment (Νορβηγία).

#### Ø **Δεκαετία '80: ένα παγκόσμιο δίκτυο για την ακαδημαϊκή κοινότητα**

Το 1983, το πρωτόκολλο TCP/IP αναγνωρίζεται ως πρότυπο από το Υπουργείο Άμυνας τον Η.Π.Α. Η έκδοση του λειτουργικού συστήματος Berkeley UNIX το οποίο περιλαμβάνει το TCP/IP συντελεί στη γρήγορη εξάπλωση της διαδικτύωσης των υπολογιστών. Εκατοντάδες Πανεπιστήμια συνδέουν τους υπολογιστές τους στο ARPANET, το οποίο επιβαρύνεται πολύ και το 1983, χωρίζεται σε δύο τμήματα : στο MILNET (για στρατιωτικές επικοινωνίες) και στο νέο ARPANET (για χρήση αποκλειστικά από την πανεπιστημιακή κοινότητα και συνέχιση της έρευνας στη δικτύωση).

Το 1985, το National Science Foundation (NSF) δημιουργεί ένα δικό του γρήγορο δίκτυο, το NSFNET χρησιμοποιώντας το πρωτόκολλο TCP/IP, προκειμένου να συνδέσει πέντε κέντρα υπερ - υπολογιστών μεταξύ τους και με την υπόλοιπη επιστημονική κοινότητα. Στα τέλη της δεκαετίας του '80, όλο και περισσότερες χώρες συνδέονται στο NFSNET (Καναδάς, Γαλλία, Σουηδία, Αυστραλία κ.α.). Χιλιάδες Πανεπιστήμια και οργανισμοί δημιουργούν τα δικά τους δίκτυα και τα συνδέουν πάνω στο παγκόσμιο αυτό δίκτυο, το οποίο αρχίζει να γεννιέται γνωστό σαν INTERNET και να εξαπλώνεται με τρομερούς ρυθμούς σε ολόκληρο τον κόσμο. Το 1990, το ARPANET πλέον καταργείται.

#### Ø **Δεκαετία '90: ένα παγκόσμιο δίκτυο για όλους**

Όλο και περισσότερες χώρες συνδέονται στο NFSNET, μεταξύ των οποίων και η Ελλάδα το 1990.

Το 1993, το εργαστήριο CERN στην Ελβετία παρουσιάζει το World Wide Web (WWW) (Παγκόσμιο Ιστό) που αναπτύχθηκε από τον Tim Berners-Lee. Πρόκειται για ένα σύστημα διασύνδεσης πληροφοριών σε μορφή πολυμέσων (multimedia) που βρίσκονται αποθηκευμένες σε χιλιάδες υπολογιστές του Internet σε ολόκληρο τον κόσμο και παρουσίασής τους σε ηλεκτρονικές σελίδες, τις οποίες μπορεί να περιηγηθεί κανείς χρησιμοποιώντας το ποντίκι. Το γραφικό αυτό περιβάλλον έκανε την εξερεύνηση του Internet προσιτή στον απλό χρήστη. Παράλληλα εμφανίζονται στο Internet διάφορα εμπορικά δίκτυα που ανήκουν σε εταιρίες παροχής υπηρεσιών Internet (Internet Services Providers - ISP) και προσφέρουν πρόσβαση στο Internet για όλους. Οποιοσδήποτε διαθέτει Η/Υ και modem μπορεί να συνδεθεί με το Internet σε τιμές που μειώνονται διαρκώς. Το 1995, το NSFNET καταργείται πλέον επίσημα και το φορτίο του μεταφέρεται σε εμπορικά δίκτυα.

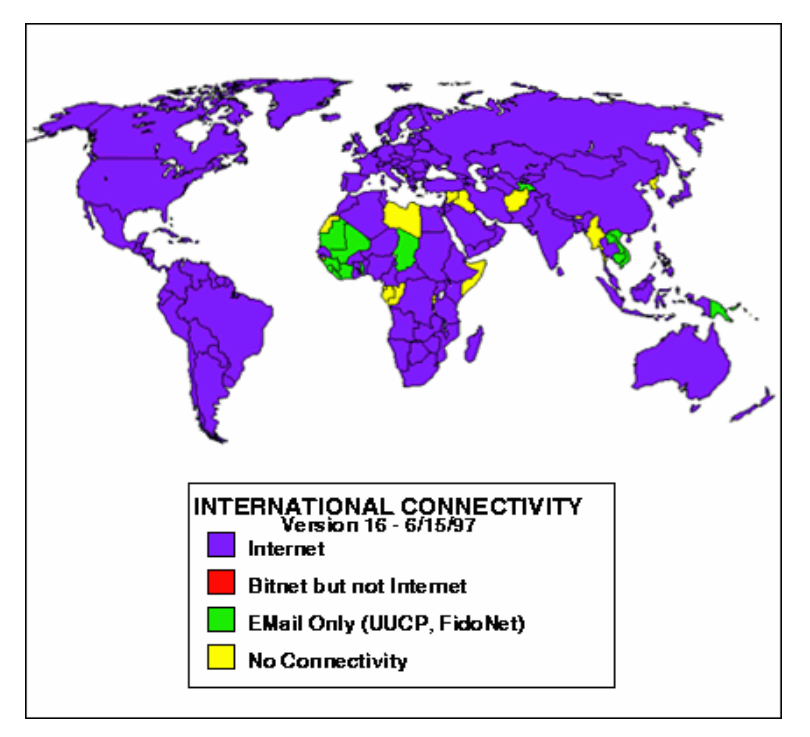

 **Σχήμα 2**. Κατάσταση σύνδεσης ανά χώρα

Η ανακάλυψη του WWW σε συνδυασμό με την ευκολία απόκτησης πρόσβασης στο Internet προσέλκυσε έναν μεγάλο αριθμό καινούργιων χρηστών και έφερε την «έκρηξη» που παρακολουθήσαμε τα τελευταία χρόνια.

Σήμερα καθημερινά περιοδικά και εφημερίδες εκδίδονται «on-line» και μας παραπέμπουν στις διευθύνσεις τους, επιχειρήσεις και ιδιώτες φτιάχνουν τις δικές τους σελίδες στο WWW, κ.λ.π. Είναι προφανές ότι το Internet δεν αποτελεί πλέον ένα δίκτυο των φοιτητών και των ερευνητών, αλλά ότι επεκτείνεται και επιδρά στις καθημερινές πρακτικές όλων μας.

## 1.6 Το πρωτόκολλο TCP/IP

Στην καθημερινή μας ζωή, πρωτόκολλο είναι ένα σύνολο από συμβάσεις που καθορίζουν το πώς πρέπει να πραγματοποιηθεί κάποια διαδικασία.

Στον κόσμο των δικτύων, πρωτόκολλο είναι ένα σύνολο από συμβάσεις που καθορίζουν το πώς ανταλλάσσουν μεταξύ τους δεδομένα οι υπολογιστές του δικτύου. Το πρωτόκολλο είναι αυτό που καθορίζει το πώς διακινούνται τα δεδομένα, το πώς γίνεται ο έλεγχος και ο χειρισμός των λαθών, κ.λ.π. Το Internet, δεν είναι ένα απλό

δίκτυο αλλά ένα διαδίκτυο. Χρειάζεται επομένως ένα σύνολο από συμβάσεις που να καθορίζουν το πώς ανταλλάσσουν μεταξύ τους δεδομένα οι υπολογιστές που μπορεί να είναι διαφορετικού τύπου και να ανήκουν σε διαφορετικά δίκτυα. Ακριβώς αυτό το σύνολο συμβάσεων προσφέρει το TCP/IP. Όλοι οι υπολογιστές που είναι συνδεδεμένοι στα χιλιάδες μικρότερα δίκτυα του Internet τρέχουν το πρωτόκολλο TCP/IP κι έτσι μιλούν μια κοινή γλώσσα που τους επιτρέπει να συνεννοούνται παρά τις διαφορές τους.

#### 1.7 Τι κάνει το TCP/IP

Ας υποθέσουμε ότι θέλουμε να μεταφέρουμε δεδομένα από έναν υπολογιστή που είναι συνδεδεμένος στο Internet και βρίσκεται π.χ. στην Αμερική, στο MIT, σε έναν άλλον που είναι επίσης συνδεδεμένος στο Internet και βρίσκεται π.χ. στην Ελλάδα, στο Πανεπιστήμιο Μακεδονίας. Μεταξύ των δύο υπολογιστών παρεμβάλλεται το «σύννεφο» του Internet, δηλαδή ένα πλέγμα από συνδέσεις και ενδιάμεσους υπολογιστές.

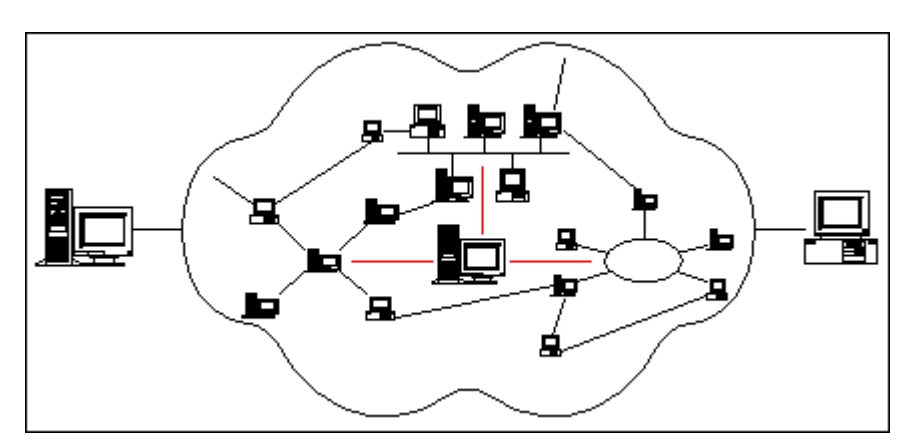

 **Σχήμα 3**. Οι δύο τελικοί υπολογιστές και το «σύννεφο» του Internet

Το Internet χρησιμοποιεί την τεχνολογία μεταγωγής πακέτων για την μεταφορά των δεδομένων, τα δεδομένα κόβονται σε κομμάτια που ονομάζονται πακέτα και σε κάθε πακέτο μπαίνει μία "επικεφαλίδα" με τις διευθύνσεις του υπολογιστή - αποστολέα και του υπολογιστή παραλήπτη. Σε κάθε υπολογιστή του Internet αντιστοιχίζεται μία διεύθυνση που ονομάζεται διεύθυνση IP.

Το πρωτόκολλο IP είναι υπεύθυνο για το πέρασμα του πακέτου από υπολογιστή σε

υπολογιστή μέσα από το «σύννεφο» των συνδέσεων. Καθώς το πρωτόκολλο IP δρομολογεί το κάθε πακέτο μέσα στο δίκτυο, προσπαθεί να το παραδώσει, αλλά δεν μπορεί να εγγυηθεί ούτε ότι το πακέτο θα φτάσει στον προορισμό του ούτε ότι τα διάφορα πακέτα που αποτελούν τα αρχικά δεδομένα θα φτάσουν με την σειρά με την οποία στάλθηκαν ούτε ότι το περιεχόμενο των πακέτων θα φτάσει αναλλοίωτο.

Το TCP προσφέρει ένα αξιόπιστο πρωτόκολλο πάνω από το IP. Εγγυάται ότι τα πακέτα θα παραδοθούν στον προορισμό τους, ότι θα φτάσουν με την σειρά με την οποία στάλθηκαν και ότι τα περιεχόμενα των πακέτων θα φτάσουν αναλλοίωτα. Το TCP δουλεύει ως εξής: το κάθε πακέτο δεδομένων αριθμείται. Ο υπολογιστής παραλήπτης και ο υπολογιστής - αποστολέας, αλλά όχι οι ενδιάμεσοι υπολογιστές, παρακολουθούν τους αριθμούς των πακέτων και ανταλλάσσουν μεταξύ τους πληροφορίες. Ο παραλήπτης λαμβάνει το πρώτο πακέτο, το δεύτερο, κ.λ.π. Σε περίπτωση που παρουσιαστεί κάποιο πρόβλημα στο δίκτυο είτε χαθεί κάποιο πακέτο κατά τη διάρκεια της μετάδοσης, το ξαναζητάει και ο αποστολέας είναι υπεύθυνος για την αναμετάδοσή του. Ο παραλήπτης ελέγχει επίσης αν το περιεχόμενο των πακέτων φτάνει σωστά. Η μέθοδος αυτή εξασφαλίζει αξιοπιστία και ταχύτητα διότι οι ενδιάμεσοι υπολογιστές δεν εκτελούν ελέγχους.

## 1.8 Πως δρομολογούνται τα πακέτα

Το πρωτόκολλο IP είναι υπεύθυνο για το πέρασμα ενός πακέτου δεδομένων από υπολογιστή σε υπολογιστή. Όλα τα δίκτυα που συνδέονται στο Internet «καταλαβαίνουν» τη γλώσσα IP κι έτσι μπορούν να συνεννοούνται και να ανταλλάσσουν δεδομένα με ομοιόμορφο τρόπο.

Τα δίκτυα του Internet συνδέονται μεταξύ τους με ειδικούς υπολογιστές που ονομάζονται δρομολογητές (routers) ή πύλες (gateways). Ένας router είναι λοιπόν ένας υπολογιστής που συνδέει δύο ή περισσότερα δίκτυα, που μπορεί να είναι διαφορετικού τύπου, και έτσι ανήκει σε δύο ή περισσότερα δίκτυα ταυτόχρονα.

8

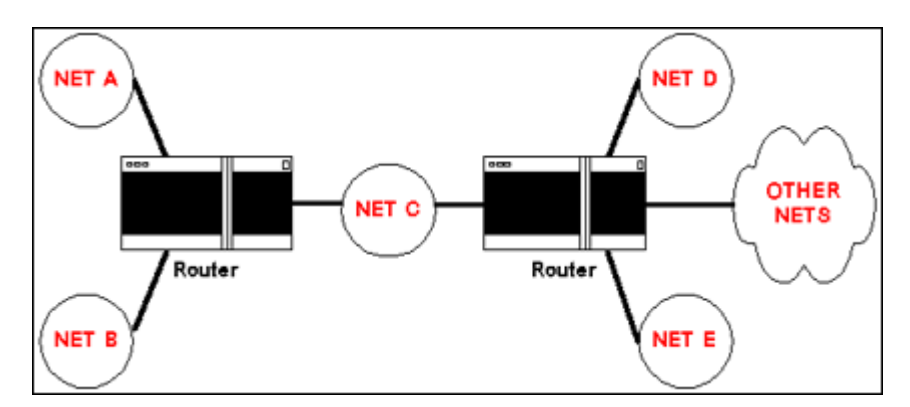

**Σχήμα 4**. Ένας router συνδέει δύο ή περισσότερα δίκτυα

Η δουλειά των routers είναι να δρομολογούν τα πακέτα των δεδομένων μέσα από τα διάφορα δίκτυα που αποτελούν το Internet μέχρις ότου τα επιδώσουν στον προορισμό τους.

Ας θεωρήσουμε πάλι ότι ένας υπολογιστής που βρίσκεται κάπου συνδεδεμένος στο Internet θέλει να στείλει δεδομένα σε κάποιον άλλον υπολογιστή. Τα δεδομένα κόβονται σε πακέτα και το πρωτόκολλο IP που εκτελείται στον υπολογιστή αποστολέα ετοιμάζεται να στείλει το κάθε πακέτο. Εισάγει λοιπόν στην "επικεφαλίδα" του πακέτου τις IP διευθύνσεις του αποστολέα και του παραλήπτη και κατόπιν, βάσει των διευθύνσεων αυτών, ελέγχει αν ο παραλήπτης βρίσκεται στο ίδιο δίκτυο με τον αποστολέα. Εάν ναι, το πακέτο στέλνεται κατευθείαν στον παραλήπτη χωρίς να χρειαστεί να περάσει τα όρια του δικτύου. Εάν όχι, προωθείται στον router που είναι συνδεδεμένος με το δίκτυο. Ο router με την σειρά του ελέγχει αν ο παραλήπτης βρίσκεται σε κάποιο από τα υπόλοιπα δίκτυα με τα οποία είναι συνδεδεμένος. Εάν ναι, το πακέτο στέλνεται κατευθείαν στον παραλήπτη στο ίδιο δίκτυο. Εάν όχι το πακέτο προωθείται στον επόμενο router, κ.ο.κ. μέχρις ότου το πακέτο προωθηθεί τελικά στον router που είναι συνδεδεμένος στο ίδιο δίκτυο με τον παραλήπτη. Το πακέτο μπορεί έτσι να περάσει από πολλούς routers μέχρις ότου φτάσει στον προορισμό του.

Οι routers διατηρούν πίνακες που προσδιορίζουν την κατεύθυνση που πρέπει να πάρει ένα πακέτο προκειμένου να φτάσει στον προορισμό του. Βάσει αυτών των πινάκων αποφασίζουν ποιος θα είναι ο επόμενος router στον οποίο θα πρέπει να προωθήσουν το πακέτο. Κάθε φορά, το πακέτο μετακινείται όλο και πιο κοντά προς τον προορισμό του έως ότου τελικά τον φτάσει.

Ένα μεγάλο πλεονέκτημα αυτής της μεθόδου είναι ότι η διαδρομή που ακολουθεί ένα πακέτο δεν είναι προκαθορισμένη, αλλά επιλέγεται δυναμικά. Έτσι, οι routers μπορούν να επιλέγουν εναλλακτικές διαδρομές για ένα πακέτο σε περίπτωση που μια συγκεκριμένη σύνδεση του δικτύου παρουσιάζει πρόβλημα και βρίσκεται προσωρινά εκτός λειτουργίας.

## 1.9 Οι διευθύνσεις του Internet

Το Internet αποτελείται από χιλιάδες δίκτυα στα οποία είναι συνδεδεμένοι εκατομμύρια υπολογιστές. Για να μπορεί να προσδιοριστεί με ακρίβεια ο υπολογιστής για τον οποίο προορίζονται τα δεδομένα σε κάθε υπολογιστή αντιστοιχίζεται μια μοναδική διεύθυνση, που ονομάζεται διεύθυνση IP (IP address) και η οποία αποτελεί τη "ταυτότητά" του στο διαδίκτυο.

Μια διεύθυνση IP περιέχει δύο κομμάτια πληροφορίας. Το πρώτο είναι ο αριθμός του δικτύου στο οποίο ανήκει ο υπολογιστής. Κάθε δίκτυο χαρακτηρίζεται από ένα μοναδικό αριθμό που αποτελεί την "ταυτότητά" του στο Internet. Το δεύτερο είναι ένας τοπικός αριθμός υπολογιστή που προσδιορίζει τον υπολογιστή μέσα στο συγκεκριμένο δίκτυο.

Τα δίκτυα που σχηματίζουν το Internet διακρίνονται σε τρεις τάξεις (classes) ανάλογα με το μέγεθός τους, δηλαδή ανάλογα με τον αριθμό των υπολογιστών.

- **1.** Μεγάλα (τάξη Α)
- **2.** Μεσαία (τάξη Β)
- **3.** Μικρά (τάξη C)

Σε μια διεύθυνση IP αντιστοιχίζεται ένα όνομα που είναι μοναδικό, δηλαδή ξεχωριστό για τον κάθε υπολογιστή. Η μέθοδος αυτή είναι γνωστή σαν DNS (Domain Name System). Όπως αναφέραμε και παραπάνω, η δρομολόγηση των πακέτων γίνεται με βάση την διεύθυνση IP του παραλήπτη. Όταν ζητάμε να επικοινωνήσουμε με έναν απομακρυσμένο υπολογιστή δίνοντας το όνομά του, ο υπολογιστής μας πρέπει να μάθει την αντίστοιχη διεύθυνση IP. Η μετάφραση αυτή είναι δουλειά ενός υπολογιστή που ονομάζεται εξυπηρετητής DNS (DNS Server). Σε κάθε δίκτυο υπάρχει τουλάχιστον ένας υπολογιστής που παρέχει αυτή την υπηρεσία. Ανάλογα με τη θέση του υπολογιστή - παραλήπτη, η αίτηση για μετάφραση του ονόματός του

μπορεί να περάσει από έναν ή περισσότερους DNS Servers μέχρις ότου εντοπιστεί η αντίστοιχη διεύθυνση IP.

# 1.10 Τρόποι πρόσβασης στο Internet

Για να συνδέσουμε έναν υπολογιστή που χρησιμοποιούμε με το Internet θα πρέπει πρώτα απ' όλα να έχει εγκατεστημένο το λογισμικό TCP/IP. Στην συνέχεια ακολουθούμε έναν από τους παρακάτω τρόπους:

- **1.** Απ' ευθείας δικτυακή σύνδεση (άμεση πρόσβαση μέσω δομημένης καλωδίωσης)
- **2.** Σύνδεση μέσω modem (σύνδεση dialup)

Με οποιονδήποτε από τους παραπάνω τρόπους, έχουμε στη διάθεσή μας τις ίδιες υπηρεσίες. Η διαφορά είναι ότι ο πρώτος τρόπος παρέχει μόνιμη σύνδεση στο Internet και υψηλότερη ταχύτητα μετάδοσης δεδομένων.

#### Ø **Απ' ευθείας δικτυακή σύνδεση**

Αν ο υπολογιστής μας βρίσκεται εγκατεστημένος σε κάποιον οργανισμό και το δίκτυο οργανισμού συνδέεται με το Internet μέσω κάποιου παροχέα, π.χ. το δίκτυο του Τ.Ε.Ι. Ηπείρου, τα πράγματα είναι αρκετά απλά για μας. Ο υπολογιστής μας συνδέεται με ένα καλώδιο στο τοπικό δίκτυο του κτηρίου, αρκεί να διαθέτει κάρτα δικτύου. Το τοπικό δίκτυο συνδέεται με το δίκτυο του οργανισμού που με τη σειρά του συνδέεται με το δίκτυο του παροχέα μέσω κάποιας μόνιμης δικτυακής σύνδεσης, οπότε κατ' επέκταση και ο δικός μας υπολογιστής συνδέεται στο Internet. Με τον τρόπο αυτό, εξασφαλίζουμε μόνιμη σύνδεση, δηλαδή δεν χρειάζεται να κάνουμε κάτι το ιδιαίτερο για να συνδεόμαστε κάθε φορά στο Internet αφού η σύνδεση είναι συνεχώς ενεργή.

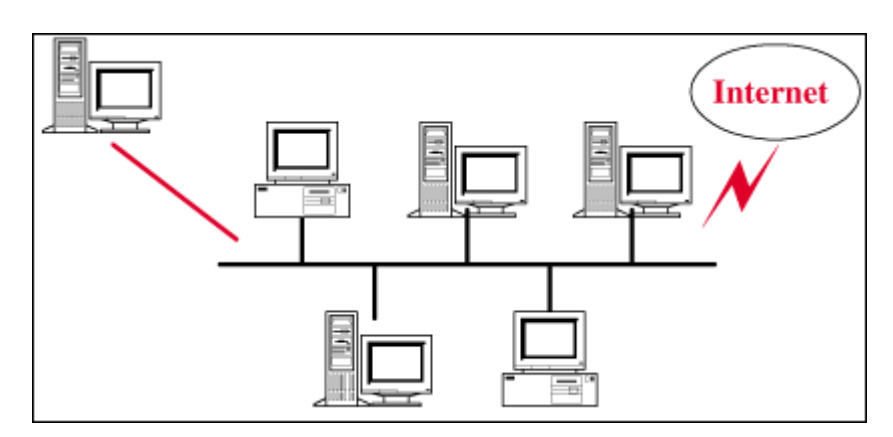

**Σχήμα 5**. Απ' ευθείας δικτυακή σύνδεση

#### Ø **Σύνδεση μέσω modem**

Αν δεν μπορούμε να έχουμε απ' ευθείας δικτυακή σύνδεση, πρέπει να καταφύγουμε σε σύνδεση μέσω modem και τηλεφωνικής γραμμής με το δίκτυο κάποιου παροχέα.

Δύο υπολογιστές μπορούν να συνδεθούν μεταξύ τους για την μετάδοση δεδομένων μέσω μιας κοινής τηλεφωνικής γραμμής, αρκεί σε κάθε άκρο της γραμμής, πριν τον υπολογιστή, να περιβάλλουμε μία συσκευή που ονομάζεται modem η οποία μετατρέπει τα ψηφιακά δεδομένα σε μορφή κατάλληλη για μετάδοση μέσα από την τηλεφωνική γραμμή. Το modem στο ένα άκρο της γραμμής τηλεφωνεί στο άλλο και έτσι αποκαθίσταται σύνδεση μεταξύ των δύο υπολογιστών, η οποία δεν είναι μόνιμη αλλά διαρκεί μέχρις ότου τα modem διακόψουν την τηλεφωνική κλήση. Μέσω του modem λοιπόν ο υπολογιστής μας τηλεφωνεί σε έναν άλλο υπολογιστή που ανήκει στο δίκτυο του παροχέα και για όση ώρα διαρκεί η κλήση, ο υπολογιστής μας συνδέεται μαζί του άρα και με το Internet.

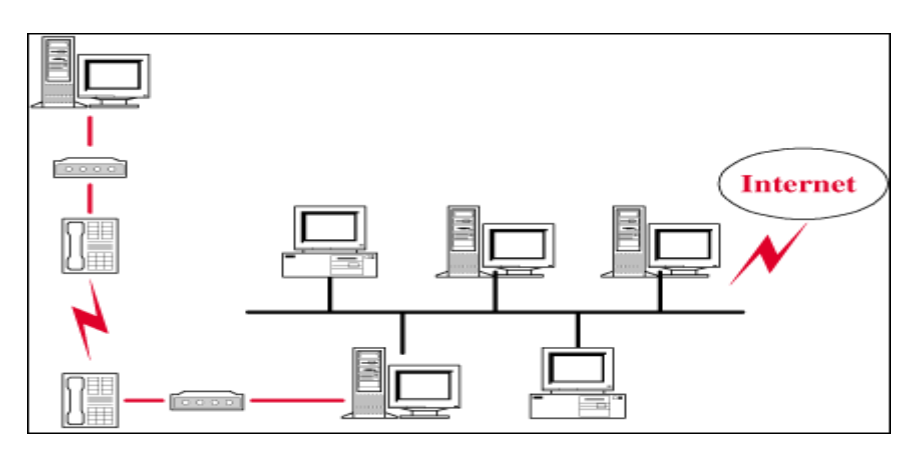

**Σχήμα 6**. Σύνδεση μέσω modem

Υπάρχουν δύο είδη dialup συνδέσεων: οι Shell συνδέσεις και οι SLIP ή PPP συνδέσεις.

- **1. Συνδέσεις Shell:** Για όση ώρα κρατά το τηλεφώνημα, ο υπολογιστής μας γίνεται ένα τερματικό του άλλου υπολογιστή. Αυτό σημαίνει ότι τηλεεκτελούμε προγράμματα στο περιβάλλον του άλλου υπολογιστή και ο δικός μας λειτουργεί απλά σαν μονάδα εισόδου / εξόδου. Γι' αυτόν τον τύπο σύνδεσης δεν απαιτείται η εγκατάσταση λογισμικού TCP/IP.
- **2. Συνδέσεις SLIP ή PPP:** Η SLIP (Serial Line Internet Protocol) και η ΡΡΡ (Point to Point Protocol) είναι δύο παρόμοια είδη συνδέσεων. Για όση ώρα διαρκεί η κλήση, εκχωρείται στον υπολογιστή μας μια IP διεύθυνση. Αυτό σημαίνει ότι: α) ο υπολογιστής μας συνδέεται άμεσα με το Internet. Αν π.χ. θέλουμε να μεταφέρουμε ένα αρχείο από έναν απομακρυσμένο υπολογιστή του Internet στον δικό μας, αυτό θα μεταφερθεί κατευθείαν στον δικό μας και όχι στον υπολογιστή του παροχέα. Και β) Μπορούμε να χρησιμοποιούμε τις υπηρεσίες του Internet εκτελώντας προγράμματα στο γνώριμο γραφικό περιβάλλον του προσωπικού μας υπολογιστή.

#### 1.11 Οι υπηρεσίες του Internet

Οι χρήστες του Internet σε ολόκληρο τον κόσμο έχουν τη δυνατότητα να χρησιμοποιούν μια ποικιλία υπηρεσιών. Όλοι οι χρήστες δεν έχουν πρόσβαση στις ίδιες υπηρεσίες.

#### Ø **Το μοντέλο πελάτη - εξυπηρετητή**

Προκειμένου να χρησιμοποιήσουμε μια υπηρεσία του Internet θα πρέπει:

**1.** να έχουμε εγκατεστημένο στον υπολογιστή μας και να εκτελούμε το κατάλληλο πρόγραμμα γι' αυτή την υπηρεσία. Το πρόγραμμα αυτό ονομάζεται πελάτης (client). Μέσω του πελάτη ζητάμε την παροχή της συγκεκριμένης υπηρεσίας.

**2.** να έχουμε πρόσβαση (μέσω Internet) σε μηχανή που υποστηρίζει την απαιτούμενη υπηρεσία. Σε αυτή τη μηχανή πρέπει να εκτελείται ένα πρόγραμμα που παρέχει τη συγκεκριμένη υπηρεσία, ο εξυπηρετητής Server.

Η παροχή των περισσοτέρων υπηρεσιών στο Internet βασίζεται στο μοντέλο πελάτη - εξυπηρετητή (client-server) και λειτουργεί ως εξής: ο πελάτης ζητά από τον εξυπηρετητή πληροφορίες και ο τελευταίος εξυπηρετεί το αίτημα παρέχοντάς του τις πληροφορίες αυτές. Αφού τελειώσει η διαδικασία, ο εξυπηρετητής περιμένει έως ότου κάποιος πελάτης υποβάλλει πάλι κάποια αίτηση για εξυπηρέτηση.

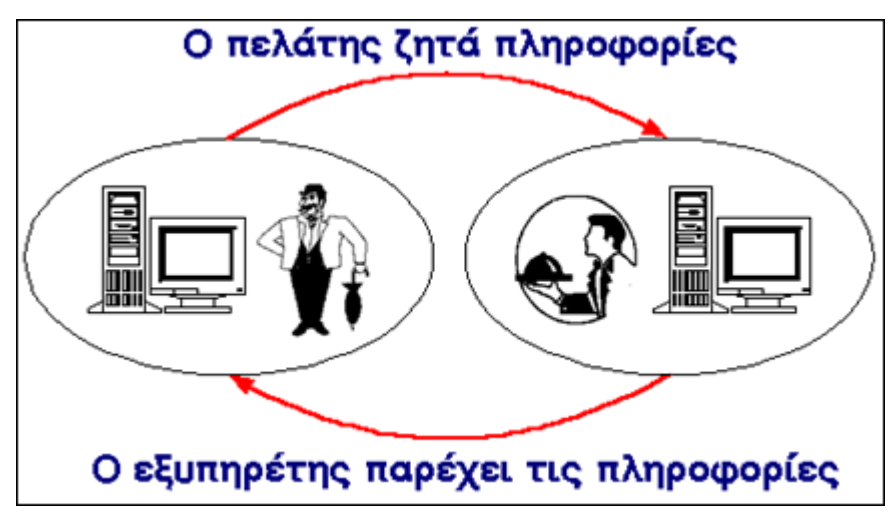

**Σχήμα 7**. Το μοντέλο Πελάτη – Εξυπηρετητή

Κάθε υπηρεσία στο Internet έχει το δικό της ξεχωριστό πρωτόκολλο, δηλαδή το δικό της σύνολο από συμβάσεις που καθορίζουν το πώς γίνεται η "συνομιλία" του αντίστοιχου ζεύγους πελάτη - εξυπηρετητή. Έτσι, άλλο πρωτόκολλο χρησιμοποιεί η υπηρεσία WWW, άλλο η υπηρεσία FTP, άλλο η υπηρεσία E-mail κ.ο.κ. Μέσω του πελάτη δεν μπορούμε να ζητάμε την παροχή της συγκεκριμένης υπηρεσίας από οποιονδήποτε υπολογιστή του Internet. Θα πρέπει ο υπολογιστής στον οποίον απευθύνουμε την αίτησή μας να υποστηρίζει την υπηρεσία αυτή και να εκτελεί τον αντίστοιχο εξυπηρετητή. Επίσης, σε έναν υπολογιστή μπορούν να εκτελούνται ταυτόχρονα εξυπηρετητές για περισσότερες από μια υπηρεσίες, έτσι ο ίδιος υπολογιστής μπορεί να παρέχει περισσότερες από μία υπηρεσίες.

#### Ø **Οι κυριότερες υπηρεσίες του Internet**

#### **1. Ε-mail** (Ηλεκτρονικό Ταχυδρομείο)

Υποστηρίζει την ανταλλαγή μηνυμάτων μεταξύ χρηστών χάρη στην προσωπική ηλεκτρονική διεύθυνση του καθενός. Το περιεχόμενο του μηνύματος μπορεί να είναι κείμενο, ήχος, εικόνα, βίντεο ή δεδομένα.

#### **2. Mailing lists** (Λίστες E-mail)

Καθορισμένη ομάδα απομακρυσμένων μεταξύ τους χρηστών που ανταλλάσσουν μηνύματα σχετικά με κάποιο θέμα ορισμένο από κοινού, με κάποιον από αυτούς ως υπεύθυνο για την καλή λειτουργία της λίστας.

#### **3. Remote Login** (Τηλεσύνδεση)

Ένας χρήστης έχει δικαίωμα χρήσης σε έναν ή περισσότερους υπολογιστές του δικτύου. Αν αυτοί είναι απομακρυσμένοι μεταξύ τους τότε, εργαζόμενος σε έναν από αυτούς, μπορεί να συνδεθεί με οποιονδήποτε από τους υπόλοιπους και να (τηλε-) εργαστεί σαν να ήταν παρών, δηλαδή να χρησιμοποιήσει τις δυνατότητες του απομακρυσμένου υπολογιστή σαν να βρισκόταν στον ίδιο φυσικό χώρο με αυτόν.

#### **4. Finger**

Αναζήτηση της ύπαρξης ενός συγκεκριμένου χρήστη σε κάποιο σημείο του δικτύου.

#### **5. FTP** (File Transfer Protocol)

Μεταφορά αρχείων από απομακρυσμένο υπολογιστή σε τοπικό υπολογιστή και αντίστροφα.

#### **6. Archie**

Αναζήτηση υπολογιστών στο Internet που προσφέρουν την υπηρεσία FTP και περιέχουν πληροφορίες με περιεχόμενο οριζόμενο από τον χρήστη.

#### **7. Usenet**

Ανταλλαγή μηνυμάτων οργανωμένη σε «οικογένειες ηλεκτρονικών συζητήσεων» με εξαιρετική ποικιλία θεμάτων προς συζήτηση και παγκόσμια συμμετοχή.

## **8. Talk**

Ανταλλαγή μηνυμάτων κειμένου σε πραγματικό χρόνο μεταξύ δύο χρηστών που βρίσκονται σε απομακρυσμένα σημεία του Internet.

#### **9. IRC** (Internet Relay Chat)

Παρόμοιο με το talk αλλά υποστηρίζει μεγαλύτερο αριθμό χρηστών ταυτόχρονα και οργανώνει τις ομαδικές συνομιλίες ανάλογα με το θέμα τους.

#### **10. Gopher**

Αναζήτηση πληροφορίας μέσω επιλογών (menus) σε παγκόσμιο επίπεδο.

## **11. WAIS** (Wide Area Information Service)

Έρευνα μέσα σε επιλεγμένες από το χρήστη βάσεις δεδομένων του Internet σχετικά με λέξεις - κλειδιά που ορίζει ο χρήστης.

## **12. WWW** (World Wide Web)

Διαδικτυωμένες ηλεκτρονικές σελίδες με πληροφορίες σε γραφικό παραθυρικό περιβάλλον, οι οποίες αλληλοσυνδέονται μέσω λέξεων – κλειδιών. Αυτή η υπηρεσία ενοποιεί μέσα στο ίδιο λογισμικό τις FTP, Archie, Gopher, E-mail, Usenet, κ.λ. $\pi$ .

## **13. MUD** (Multiple User Dimension)

Παιχνίδια με σενάριο στα οποία ο χρήστης που συνδέεται παίρνει ένα προσωπικό ρόλο και αλληλεπιδρά στο περιβάλλον του παιχνιδιού με τους υπόλοιπους απομακρυσμένους παίκτες.

## 1.12 Τι είναι το WWW

Τα αρχικά WWW είναι συντομογραφία της γνωστότερης υπηρεσίας του Internet, του World Wide Web (Παγκόσμιος Ιστός) ή απλά Web. Τα συναντάμε συχνά σαν πρώτο συνθετικό διευθύνσεων, καθώς κάθε πανεπιστήμιο, εταιρία ή οργανισμός με παρουσία στο Internet προσφέρει συνήθως την υπηρεσία αυτή. Σήμερα, λέγοντας Internet πολλοί εννοούν το WWW, μιας και το WWW είναι πλέον το επικρατέστερο μέσο για την πλοήγηση στον ωκεανό πληροφορίας του Internet. Το WWW διασυνδέει πληροφορίες που είναι αποθηκευμένες σε χιλιάδες υπολογιστές του Internet, διάσπαρτους σε ολόκληρο τον κόσμο. Οι χρήστες του διαδικτύου μπορούν να προσπελαύνουν τις διαθέσιμες πληροφορίες χρησιμοποιώντας ένα πρόγραμμα που ονομάζεται Browser (πρόγραμμα πλοήγησης).

Οι πληροφορίες είναι οργανωμένες σε ηλεκτρονικές σελίδες που ονομάζονται Web σελίδες (Ιστοσελίδες) που συνδέονται μεταξύ τους με συνδέσμους. Μια συλλογή Web σελίδων που βρίσκεται αποθηκευμένη σε ένα συγκεκριμένο σημείο του Internet και διατίθεται δημόσια ονομάζεται Web Site. Η αρχική σελίδα ενός Web Site είναι το σημείο εισόδου προς τις υπόλοιπες σελίδες της συλλογής και ονομάζεται Home Page. Βασικό χαρακτηριστικό του WWW είναι η παγκοσμιότητά του. Οι σελίδες που διασυνδέει μπορεί να βρίσκονται οπουδήποτε στον κόσμο. Σαν τελικοί χρήστες όμως, τις προσπελαύνουμε όλες με ομοιόμορφο τρόπο και έχουμε ίση πρόσβαση προς αυτές, χωρίς πρόσθετα έξοδα μεγάλων αποστάσεων ή περιορισμούς.

#### Ø **Υπερκείμενο και υπερμέσα**

Το WWW βασίζεται στην ιδέα του υπερκειμένου (hypertext) ή για την ακρίβεια των υπερ - μέσων (hypermedia).

To υπερκείμενο είναι μια μορφή ηλεκτρονικού κειμένου, κάποια τμήματα (λέξεις ή φράσεις) του οποίου, που συνήθως εμφανίζονται υπογραμμισμένα, συνδέονται με άλλα κείμενα. Αν επιλέξουμε κάνοντας κλικ με το ποντίκι μας τα τμήματα αυτά, τα οποία ονομάζονται υπερσύνδεσμοι (hyperlinks) ή πιο απλά σύνδεσμοι (links), στην οθόνη μας εμφανίζεται το συνδεδεμένο κείμενο. Το κείμενο αυτό με την σειρά του μπορεί να περιέχει άλλους συνδέσμους προς άλλα κείμενα κ.ο.κ. Έτσι μπορούμε να πηγαίνουμε από το ένα κείμενο στο άλλο ακολουθώντας τους συνδέσμους που μας ενδιαφέρουν, χωρίς να είμαστε υποχρεωμένοι να διαβάσουμε τα κείμενα με κάποια προδιαγεγραμμένη σειρά.

Αρχικά οι σελίδες του Web περιείχαν υπερκείμενο, δηλαδή κείμενο και συνδέσμους προς άλλες σελίδες που και αυτές περιείχαν υπερκείμενο. Σιγά - σιγά το υπερκείμενο εμπλουτίστηκε με την ενσωμάτωση πολυμέσων (multimedia) απ' όπου προέκυψε ο συνδυασμός των δύο: τα υπερμέσα (hypermedia). Έτσι σήμερα οι σελίδες του Web είναι πολύ ελκυστικότερες μιας και μπορεί να περιλαμβάνουν: γραφικά, εικόνες, κινηματογραφικές ταινίες, ήχους, τρισδιάστατους κόσμους και σχεδόν οποιαδήποτε άλλη μορφή ψηφιακής πληροφορίας μπορούμε να φανταστούμε.

Η γλώσσα συγγραφής που χρησιμοποιείτε για την κατασκευή των σελίδων είναι η HTML (Hypertext Markup Language).

#### Ø **Προγράμματα για το WWW**

Η ανάπτυξη του WWW και η εμφάνιση γραφικών προγραμμάτων πλοήγησης έκαναν την εξερεύνηση του Internet προσιτή στους απλούς χρήστες. Ο πρώτος γραφικός Browser που κυκλοφόρησε ήταν ο Mosaic της NCSA. Σήμερα, πολύ διαδεδομένοι Browsers είναι ο Netscape Communicator της Netscape Communications και ο Internet Explorer της Microsoft. Και τα δύο προγράμματα προσφέρουν τις ίδιες βασικές λειτουργίες και εξελίσσονται διαρκώς, οπότε προκύπτουν νέες εκδόσεις τους.

## 1.13 Πως λειτουργεί το WWW

Το WWW είναι ακόμη ένα παράδειγμα του μοντέλου πελάτη / εξυπηρετητή, στο οποίο δικτυωμένοι υπολογιστές μοιράζονται τη δουλειά που απαιτεί μια διαδικασία. Στο WWW, η επικοινωνία μεταξύ του πελάτη και του εξυπηρετητή γίνεται σύμφωνα με το πρωτόκολλο HTTP (Hyper Text Transfer Protocol).

Εμείς εκτελούμε στον υπολογιστή μας ένα πρόγραμμα πελάτη, πιθανότατα το Netscape Communicator ή τον Internet Explorer. Μέσω του Browser συνδεόμαστε με έναν απομακρυσμένο υπολογιστή που περιέχει την σελίδα που θέλουμε να δούμε και στον οποίο εκτελείται ένα άλλο πρόγραμμα που ονομάζεται εξυπηρετητής Web (Web Server). Ο Web Server είναι υπεύθυνος για την διαβίβαση της σελίδας και ο Browser για την παρουσίασή της στην οθόνη του υπολογιστή μας.

Ο Browser υποβάλλει την αίτησή του στον Web Server και περιμένει μέχρις ότου έρθει η απάντηση, οπότε παραλαμβάνει τη σελίδα που ζητήθηκε, που πλέον

"φορτώνεται" στην μνήμη του τοπικού μας μηχανήματος, και την εμφανίζει στην οθόνη μας. Κατόπιν η σύνδεση κλείνει. Μόλις ζητήσουμε μια νέα σελίδα η ίδια διαδικασία αρχίζει ξανά. Αυτό επαναλαμβάνεται πολλές φορές, σε αντίθεση π.χ. με το FTP που διατηρεί ανοιχτή γραμμή καθ' όλη τη διάρκεια της σύνδεση.

Η κατανομή της εργασίας μεταξύ του Browser και του Web Server επιταχύνει την διαδικασία με πολλούς τρόπους, αλλά σημαίνει επίσης ότι οι δημιουργοί Web σελίδων δεν μπορούν να ελέγξουν την τελική τους εμφάνιση, η οποία εξαρτάται από το πώς είναι διαμορφωμένος ο Browser.

Καθώς "σερφάρουμε" στο Internet χρησιμοποιώντας τον Browser μας, προβάλλουμε στην οθόνη του υπολογιστή μας σελίδες που μπορεί να προέρχονται από πολλούς διαφορετικούς Web Servers. Από την ίδια Web σελίδα μπορεί να ξεκινούν σύνδεσμοι προς άλλες σελίδες που βρίσκονται διασκορπισμένες σε διάφορους Web Servers ανά τον κόσμο. Έτσι, καθώς επιλέγουμε συνδέσμους, ταξιδεύουμε από υπολογιστή σε υπολογιστή μέσα στον Κυβερνοχώρο του Internet.

# **2. Η τεχνολογία i-mode**

## 2.1 Τι είναι το i-mode

Το i-mode είναι κάτι πολύ περισσότερο από μία τεχνολογία: είναι ένας τρόπος να εφαρμόζουμε την τεχνολογία σε μια αγορά. Το i-mode είναι ένα επιχειρηματικό πρότυπο, εφαρμοσμένο από την Ιαπωνική εταιρία NTT DoCoMo συνδυάζοντας ελεύθερα τις διαθέσιμες τεχνολογίες.

Το i-mode επεκτάθηκε απ' την ανάγκη να λυθεί ένα πρόβλημα: Εξαιτίας της αλματώδους ανάπτυξης των κινητών τηλεφώνων στην Ιαπωνία, το δίκτυο NTT DoCoMo κόντευε να καταρρεύσει μέχρι το 1997, υποφέροντας από χαμηλό αριθμό τηλεφωνημάτων καθώς και χαμηλής ποιότητας. Η εταιρία γνώριζε ότι εάν μπορούσε να προσελκύσει τους συνδρομητές να χρησιμοποιούν περισσότερα στοιχεία – παρά την φωνή – στο υπάρχον δίκτυο, θα μπορούσαν να αναβάλλουν την επένδυση σε μία απολύτως νέα υποδομή. Η εταιρία πρόσεξε ότι οι Γιαπωνέζοι χρήστες κινητών άλλαζαν ακουστικά με ιλιγγιώδη ρυθμό, κατά μέσο όρο, κάθε οκτώ μήνες. Τα χαρακτηριστικά των ακουστικών ήταν ένα πράγμα το οποίο η NTT DoCoMo μπορούσε να ελέγξει, λόγω της πίεσης που μπορούσαν να ασκήσουν στις κατασκευαστικές εταιρίες των κινητών τηλεφώνων. Ταυτόχρονα, η πρόσβαση στο Internet μέσω τηλεφώνου στην Ιαπωνία ήταν πολύ ακριβή για τους περισσότερους χρήστες και η διείσδυση σε υπολογιστή ήταν πολύ μικρή. Συνεπώς, γεννήθηκε το imode.

Το i-mode παρουσιάστηκε από την NTT DoCoMo τον Φεβρουάριο του 1999. Με τις συζητήσεις που έγιναν γύρω από το πρωτόκολλο WAP να μην προχωρούν αρκετά γρήγορα, η NTT DoCoMo βρήκε την δική της λύση γύρω από την διαθέσιμη τεχνολογία – HTML, HTTP και TCP/IP. Η τεχνολογία που χρησιμοποιούνταν δεν ήταν τόσο σύνθετη όσο εκείνη που σχεδιάστηκε από την αγορά της WAP. Εντούτοις, θεωρούνταν αρκετά καλή, και ήταν η λύση που αυτοί θα μπορούσαν να παρουσιάσουν γρήγορα. Σήμερα, η NTT DoCoMo ακόμη προσθέτει λειτουργίες και επεκτείνει την εξυπηρέτηση πελατών, χρησιμοποιώντας τις ίδιες αρχές.

## 2.2 Ο τρόπος λειτουργάς του i-mode

Ανάμεσα στα χαρακτηριστικά εκείνα, τα οποία κάνουν μια τεχνολογία να διαφοροποιηθεί και να αναπτυχθεί ομαλά, είναι και αυτό της τεχνικής υλοποίησης. Στην περίπτωση του i-mode, το σημαντικότερο κομμάτι, που δεν είναι άλλο από το περιεχόμενο, αποτελεί τον πυρήνα της επιτυχίας. Το i-mode, όπως και το WAP, έχει στηριχτεί σε ανοιχτά πρότυπα και στην χρησιμοποίηση προτυποποιημένων τεχνολογιών. Η cHTML αποτελεί μια παραλλαγή της γλώσσας HTML, η οποία και αποτελεί βασική τεχνολογία στην ανάπτυξη σελίδων και εφαρμογών για το Web. Στην περίπτωση μάλιστα του i-mode, η cHTML, έχει παραμετροποιηθεί περαιτέρω, με συνέπεια την δημιουργία της iHTML.

Το i-mode, λειτουργεί πάνω από τις υποδομές GPRS αλλά και τα κινητά τρίτης γενιάς. Στηρίζεται στην λογική της μεταγωγής πακέτου (packet switching), η οποία πρακτικά εξασφαλίζει την συνεχή σύνδεση της συσκευής στο δίκτυο. Το χαρακτηριστικό αυτό μάλιστα, είναι εκείνο το οποίο στηρίζει την λογική της ογκοχρέωσης, δηλαδή της χρέωσης των υπηρεσιών με βάση τον όγκο των δεδομένων που μετακινούνται από και προς την συσκευή και όχι με βάση το χρόνο που αξιοποιείται το δίκτυο.

Οι χρήστες του i-mode συνδέονται απευθείας με τους επίσημους ιστοχώρους (sites) της NTT DoCoMo. Επίσης, ο χρήστης του i-mode καθιστά ικανή την πρόσβαση στο Internet (ανεπίσημα sites) από τηλέφωνα i-mode μεταδίδοντας επικοινωνία μεταξύ του δικτύου της NTT DoCoMo και του ανοιχτού δικτύου Internet. Για την μεταφορά δεδομένων, το i-mode, χρησιμοποιεί την τεχνολογία του πρωτοκόλλου TCP/IP. Για να βελτιώσει την ασύρματη ικανότητα αναμετάδοσης, η NTT DoCoMo δημιούργησε ένα νέο πρωτόκολλο, το "Wireless – Profiled TCP ", το οποίο είναι μία νέα εκδοχή του πρωτοκόλλου TCP και είναι κατασκευασμένο με τον καλύτερο δυνατό τρόπο για ασύρματη μεταφορά. Με την είσοδο στο δίκτυο της NTT DoCoMo "μεταφράζεται" το Wireless – Profiled TCP σε κανονικό πρωτόκολλο TCP. Η αγορά του WAP έχει δεχτεί το πρωτόκολλο Wireless – Profiled TCP ως WAP 2.0, που ονομάστηκε WTCP.

Πέρα από το περιεχόμενο, το οποίο με την πάροδο του χρόνου, θα εμπλουτίζεται σημαντικά και από άλλους παρόχους, ένα άλλο σημαντικό κομμάτι είναι η υποστήριξη εφαρμογών. Οι τελευταίες εξελίξεις στο κομμάτι αυτό έχουν επιφέρει την αξιοποίηση της DoJa, η οποία δεν είναι τίποτα παραπάνω από μία παραμετροποιημένη έκδοση της Java, για χρήση στην ανάπτυξη εφαρμογών για συσκευές i-mode.

# 2.3 Βασικότεροι λόγοι επιτυχίας του i-mode

Το i-mode κατάφερε να γνωρίσει σημαντικά ποσοστά διείσδυσης κυρίως στην Ιαπωνία. Αξίζει να σταθούμε σε ορισμένα από τα βασικότερα στοιχεία που επέφεραν την επιτυχία αυτή. Οι βασικότεροι λόγοι επιτυχίας του i-mode, θεωρούνται οι παρακάτω:

- Ευχρηστία
- Το μεγάλο πλήθος περιεχομένου και υπηρεσιών και
- Η φιλική τιμή

Στους τομείς αυτούς φαίνεται πως υστέρησε πάρα πολύ το WAP και απέτυχε να συγκεντρώσει τα έσοδα και να ικανοποιήσει τις εκτιμήσεις των υπεραισιόδοξων, τότε, αναλυτών. Το i-mode, έχει δείξει προς το παρόν σημαντικά επίπεδα ευχρηστίας, τόσο αναφορικά με τη διαχείριση των ίδιων των συσκευών όσο και την αξιοποίηση των υπηρεσιών. Ένα δεύτερο σημαντικό σημείο στην ανάπτυξη του i-mode, ήταν η σταδιακή συγκέντρωση μεγάλου αριθμού Sites με περιεχόμενο (content providers). Η ανοιχτή αρχιτεκτονική πάνω στην οποία στηρίχτηκε το i-mode βοήθησε σημαντικά στην προσαρμογή του ήδη υπάρχοντος περιεχομένου, καθώς και στην δημιουργία καινούργιου, προσανατολισμένο αποκλειστικά και μόνο σε συσκευές i-mode. Εξίσου σημαντική είναι και η δημιουργία ενός απλού και ασφαλούς συστήματος πληρωμών. Στα πλαίσια των υπηρεσιών τα οποία προσέφερε το i-mode, συμπεριλαμβάνεται η πρόσβαση σε περιεχόμενο τρίτων αλλά και η εκτέλεση ενός σημαντικού αριθμού συναλλαγών, όπως η αγορά προϊόντων και η εξόφληση λογαριασμών υπηρεσιών κοινής ωφέλειας.

Στις ιστοσελίδες του i-mode της NTT DoCoMo μπορούν να μπουν όλοι. Οι παροχείς περιεχομένου (content providers) συνδέονται στην υπηρεσία i-mode της NTT DoCoMo με έναν από τους δύο τρόπους:

- Ως επίσημοι content providers (παροχείς περιεχομένου), οι οποίοι έχουν εγκριθεί και γίνει αποδεκτοί από την NTT DoCoMo. Συνδέονται απευθείας με τον i-mode Server, το οποίο σημαίνει ότι τα δεδομένα δεν μεταφέρονται μέσω του Internet από τον server του content provider προς τον χρήστη, αλλά υπάρχουν σε λίστα στο μενού του i-mode και μπορούμε εύκολα να τα βρούμε με τέσσερα ή πέντε κλικ πάνω στο μενού (menu tree).
- Ως ανεπίσημοι content providers (παροχείς περιεχομένου), οι οποίοι είναι όλοι διαφορετικοί. Σ' αυτά τα Sites μπορούμε να έχουμε πρόσβαση μέσω του Internet. Ο i-mode Server καθιστά δυνατή την πρόσβαση στο Internet από τηλέφωνα i-mode επιτρέποντας την επικοινωνία μεταξύ του δικτύου της NTT DoCoMo και του δικτύου του Internet.

Αυτή η προσέγγιση, του να έχουμε επίσημους και ανεπίσημους content providers ονομάζεται "semi – walled garden".

## 2.5 Επίσημα sites

Τα επίσημα Sites είναι εκείνα που έχουν εγκριθεί και γίνει αποδεκτά από τον μεταφορέα (carrier). Υπάρχουν σε λίστα στο μενού των υπηρεσιών των μεταφορέων και μπορούμε να τα βρούμε εύκολα πατώντας στο menu tree. Αυτά τα Sites έχουν επίσης πρόσβαση στο σύστημα λογαριασμών του μεταφορέα.

Στα επίσημα Sites δεν μπορούν να έχουν πρόσβαση χρήστες από τις άλλες υπηρεσίες επειδή κάθε μεταφορέας ελέγχει την πρόσβαση σ' αυτά. Οι μεταφορείς έχουν κανόνες όσον αφορά το είδος του περιεχομένου που τους επιτρέπεται να εμφανίσουν. Οι content providers πρέπει να κάνουν αίτηση και να γίνουν αποδεκτοί ώστε να μπορέσουν να γίνουν επίσημο Site.

Η NTT DoCoMo έχει κατευθυντήριες γραμμές που αφορούν τους συνεργάτες όταν υπογράφουν εργασιακά συμβόλαια. Αυτές οι γραμμές επιβάλλουν ένα αυστηρό επίπεδο ευπρέπειας και εμπιστοσύνης. Αν και οι κανόνες έχουν αλλάξει ελαφρώς, μεγάλα κομμάτια των πρωταρχικών περιορισμών παραμένουν:

- Όχι διαφημίσεις. Εφόσον ο χρήστης πληρώνει για το κατέβασμα (download) περιεχομένου, αυτός δεν θα πρέπει να υποχρεώνεται να πληρώνει για την κίνηση δεδομένων που δημιουργούνται από τις διαφημίσεις. Όμως, λίγο αργότερα, η NTT DoCoMo αποφασίζει να άρει αυτόν τον περιορισμό ως αποτέλεσμα πίεσης από τους content providers. Οι τελευταίοι υπέδειξαν ότι οι διαφημίσεις αποτελούν μια σημαντική πηγή εισοδήματος κι ότι μακροπρόθεσμα ίσως να μην είναι δυνατό να ζήσουν χωρίς αυτές.
- Sites από ανθρώπους σε ανθρώπους (people to people sites). Όχι Sites με στόχο να βοηθάνε τους χρήστες να έρθουν σε επαφή με ξένους, για παράδειγμα ηλεκτρονικοί πίνακες ανακοινώσεων ή Sites για συζήτηση (chat). Σύμφωνα με την NTT DoCoMo αυτά τα είδη των Sites απαγορεύονται εξαιτίας των εγκλημάτων που έχουν διαπραχθεί σε σχέση με τα παραπάνω στο Internet.
- Σύνδεσμοι (links). Αρχικά, δεν επιτρέπονταν σύνδεσμοι από ένα επίσημο Site του i-mode σε οποιαδήποτε άλλα Sites, επίσημα ή ανεπίσημα. Αυτό προλαμβάνει τους χρήστες από το να φτάσουν σε ανεπιθύμητα Sites ενώ εμποδίζει και την NTT DoCoMo να συσχετιστεί με τέτοιο περιεχόμενο.

# 2.6 Ανεπίσημα sites

Στα ανεπίσημα Sites, δηλαδή, στα μη αποδεκτά Sites χωρίς ενσωματωμένο σύστημα λογαριασμών μπορούν να έχουν πρόσβαση όλοι οι χρήστες, μπαίνοντας ή μαρκάροντας το URL. Ο μεταφορέας δεν αναλαμβάνει την ευθύνη για το σωστό χειρισμό ή την καταλληλότητα του περιεχομένου αυτών των Sites.

Ενώ οι μεταφορείς ασκούν σκληρό έλεγχο στα περιεχόμενα των επίσημων Sites, σε καμιά περίπτωση δεν επηρεάζουν ή δεν θέτουν περιορισμούς στα ανεπίσημα Sites. Θεωρητικά, οι μεταφορείς μπορούν να ασκήσουν κάποιον έλεγχο σ' αυτά. Εφόσον

όλοι οι χρήστες έχουν πρόσβαση στους χρήστες των μεταφορέων για να προσεγγίσουν το Internet, οι μεταφορείς μπορούν να προσθέσουν φίλτρα εάν το επιθυμούν, ή απλά να σταματήσουν το URL από το να περάσει μέσα από τους χρήστες τους.

## 2.7 Ανάπτυξη ιστοσελίδων i-mode

Υπάρχουν αρκετές επιλογές για ν' αναπτυχθούν Web – Wites συμβατοί με το imode.

- Μόνο με HTML, πίσω από ένα φίλτρο i mode (ή αποκωδικοποιητή).
- Μόνο με HTML, φτιαγμένο κατά παραγγελία για μικρές οθόνες και αποφεύγονται οποιαδήποτε από τα στοιχεία που εξαιρούνται στην γλώσσα cHTML.
- cHTML. Ουσιαστικά, αυτό είναι σχεδόν πανομοιότυπο με αυτό που φτιάχτηκε μόνο με HTML.
- iHTML. Δηλαδή cHTML, συμπεριλαμβανομένων και κάποιων ειδικών επεκτάσεων του i-mode.
- iAppli, δηλαδή να χρησιμοποιείται η υποστήριξη της εφαρμογής που βασίζεται στο σύστημα Java.

Οι τρεις πρώτες λύσεις μπορούν να χρησιμοποιηθούν για Web – Sites στα οποία πρόκειται να έχουν πρόσβαση συσκευές με ή χωρίς το σύστημα i-mode. Οι δύο τελευταίες λύσεις ισχύουν μόνο για τις i-mode ιστοσελίδες.

Ενώ οι γλώσσες για γραφή από την πλευρά των πελατών δεν υποστηρίζονται από imode, cgi-bin και άλλες γλώσσες γραφής, από την πλευρά του χρήστη, μπορούν να χρησιμοποιηθούν για να δημιουργηθεί αμφίδρομο περιεχόμενο σελίδας, χρησιμοποιώντας οποιαδήποτε από αυτές τις προσεγγίσεις.

# 2.8 Τεχνολογία i-mode και iHTML

Η iHTML είναι μία υποκατηγορία της HTML 2.0, 3.2 και 4.0. Αυτή τη γλώσσα επιλέχτηκε για τους ακόλουθους περιορισμούς λογισμικού για τις συσκευές οι οποίες έχουν τα εξής χαρακτηριστικά:

- Μικρή μνήμη
- Μικρής δύναμης CPU, με περιορισμένη ζωή μπαταρίας
- Μικρή παρουσίαση
- Περιορισμό στα χρώματα ή στο άσπρο και μαύρο μόνο και
- Περιορισμένες επιλογές εισόδου, όπως είναι μικρός αριθμός ελέγχων και τα νούμερα από 0 έως 9

Η cHTML RFC παρέχει έναν πίνακα που αναγνωρίζει ποιες από τις ετικέτες της HTML εξαιρούνται από την cHTML. Οι ετικέτες ή τα χαρακτηριστικά που σχετίζονται με τα ακόλουθα δεν είναι διαθέσιμες στην cHTML.

- JPEG απεικονίσεις (παρέχονται μόνο GIF απεικονίσεις)
- Πίνακες
- Χάρτες απεικονίσεων
- Πολλαπλές σειρές τυπογραφικών στοιχείων
- Πλαίσια
- Ετικέτες που αναφέρονται στο στυλ ή στο σχέδιο

# 2.9 I-mode και αποστολή e-mail

Μια ακόμη υπηρεσία που προσφέρει το i-mode είναι η αποστολή e-mail. Δίνει τη δυνατότητα αποστολής mail μέχρι και σε πέντε άτομα ταυτόχρονα, καθώς και εικόνας με format JPEG και GIF, βίντεο MPEG3 και ήχους τύπου MIDI. Όλα αυτά μπορούν να σταλούν σε κινητά τηλέφωνα που υποστηρίζουν i-mode ή MMS και σε οποιονδήποτε Η/Υ ή palmtop, με κόστος μικρότερο από ένα κανονικό MMS. Επιπλέον, παρέχει την δυνατότητα να θέσουμε κάποιο φίλτρο για τα e-mail μας, ώστε να μπορούμε να δεχόμαστε mail μόνο από τις διευθύνσεις που θέλουμε, και έτσι να εμποδίζεται το spam – mail. Έχουμε λοιπόν την δυνατότητα να φιλτράρουμε e-mail:

- **1.** που αποστέλλονται από το Internet
- **2.** που αποστέλλονται από συγκεκριμένες διευθύνσεις e-mail
- **3.** που αποστέλλονται από συγκεκριμένες συσκευές i-mode
- **4.** που αποστέλλονται από συγκεκριμένα domains (έως δέκα διευθύνσεις).

Θα πρέπει να αναφερθεί πως η χρέωση των e-mail γίνεται με ογκοχρέωση, δηλαδή χρεωνόμαστε ανάλογα με το μέγεθος των δεδομένων που στέλνουμε ή δεχόμαστε. Επιπλέον έχουμε την δυνατότητα να απενεργοποιήσουμε την αποστολή / λήψη e-mail όποια στιγμή το θελήσουμε.

# 2.10 Τι είναι οι emoji χαρακτήρες

Οι emoji χαρακτήρες (characters), ουσιαστικά, είναι ειδικά σύμβολα, τα οποία προστίθενται στο κείμενο και «γεμίζουν» τις σελίδες. Οι emoji characters ενσωματώνονται στους Βrowsers των i-mode συσκευών και δεν απαιτείται η λήψη τους από την σελίδα του παρόχου. Με αυτόν τον τρόπο εξασφαλίζεται ο εύκολος εμπλουτισμός του Site με μικρές εικόνες, χωρίς παράλληλα να γίνεται άσκοπη σπατάλη πολύτιμου bandwidth. Ανάμεσα στους emoji characters περιλαμβάνονται διάφορα ευκόλως αναγνωρίσιμα σύμβολα, όπως εικονίδια «πληροφοριών», «τόπου ενδιαφέροντος», «διάθεσης χρήστη», «υπηρεσιών», κ.α. Οι emoji characters έχουν ενσωματωθεί στην iHTML, ενώ η απεικόνισή τους μπορεί να γίνει μόνο από τα κινητά, που είναι συμβατά με το i-mode.

# 2.11 Εξομοιωτές (emulators)

Οι emulators είναι προγράμματα που κάνουν έναν ηλεκτρονικό υπολογιστή να συμπεριφέρεται σαν έναν άλλο ηλεκτρονικό υπολογιστή χρησιμοποιώντας του άλλου τα δεδομένα και τα προγράμματα. Οι αγγλικοί emulators είναι λίγοι. Λόγω τις ανάπτυξης του i-mode στην Ιαπωνία οι περισσότεροι emulators είναι στην Ιαπωνική γλώσσα. Δύο βασικοί emulators είναι οι ακόλουθοι:

- Ο Pixo Internet Microbrowser, ο οποίος βγαίνει και σε Αγγλική και σε Ιαπωνική έκδοση και καταλαβαίνει και την γλώσσα HTML και την iHTML. Ο συγκεκριμένος emulator προσφέρεται δωρεάν για κατέβασμα και δοκιμή στο Site της εταιρίας κατασκευής του.
- Ο i-mode emulator, από την wapprofit.com, διατίθεται επίσης και αυτός δωρεάν για μια δοκιμαστική περίοδο. Επίσης μαζί με την δοκιμαστική περίοδο προσφέρουν το δικαίωμα της δημιουργίας αρχείων και της αποθήκευσής τους αλλά όχι την φόρτωση URLs.

Και οι δύο αυτοί emulators επιτρέπουν την φόρτωση ενός URL από ένα Web Site και δεν επιτρέπουν την φόρτωση αρχείου για εμφάνιση. Επομένως, πρέπει να υπάρχει πρόσβαση σε ένα χρήστη Web ούτως ώστε να μπορέσει να γίνει φόρτωση των αρχείων και εμφάνισής τους. Επίσης, υπάρχει ένα Web Site που ονομάζεται Χ – 9 που επιτρέπει την δακτυλογράφηση ενός URL και μετά την εμφάνιση του Web Site, αν και αυτό απαιτεί την χρησιμοποίηση του Internet Explorer.

## 2.12 I-mode και κινητά τρίτης γενιάς

Η διείσδυση της κινητής τηλεφωνίας στην Eλληνική αγορά έχει αρχίσει να αγγίζει τα ανώτερα όριά της, με το ενδιαφέρον των καταναλωτών να αρχίσει να στρέφεται περισσότερο σε υπηρεσίες και τεχνολογίες πολυμέσων, όπως είναι ενσωματωμένες ψηφιακές φωτογραφικές μηχανές και την δυνατότητα αποστολής και λήψης MMS.

Το i-mode παρουσιάζεται πλέον ως ένας ακόμα ενδιάμεσος σταθμός στην μετάβαση από την δεύτερη στην τρίτη γενιά κινητής τηλεφωνίας. Ένα σημαντικό πλεονέκτημα των κινητών τηλεφώνων τρίτης γενιάς, είναι ότι, τουλάχιστον προς το παρόν ο χρήστης μπορεί να αποκτήσει πρόσβαση σε περιεχόμενο Internet, χωρίς να χρειαστεί να καταβάλει κάποιο ειδικό ποσό ως μηνιαία συνδρομή. Παράλληλα, η χρέωση των υπηρεσιών στα οποία αποκτά πρόσβαση ο καταναλωτής στηρίζεται πάλι στην ογκοχρέωση.

Οι δύο τεχνολογίες, θα δράσουν μάλλον υποστηρικτικά η μία στην άλλη. Το i-mode πολύ πιθανά να αποτελέσει την βάση γνωριμίας των Ελλήνων με την ογκοχρέωση, αλλά και με τις νέες υπηρεσίες που μπορεί να προσφέρουν πάνω από δίκτυα 2,5

γενιάς. Αντίθετα, η έλλειψη συσκευών τρίτης γενιάς, και ακόμα σημαντικότερο, των απαραίτητων υποδομών δρα ιδιαίτερα αρνητικά στις πωλήσεις προϊόντων – υπηρεσιών τρίτης γενιάς, αφού το επίκεντρο εστιάζεται πάντα εντός των μεγάλων αστικών κέντρων.

Τέλος, κοινό πρόβλημα και των δύο τεχνολογιών παρουσιάζεται προς το παρόν στον αριθμό των μοντέλων που προσφέρεται στους καταναλωτές. Μια πιθανή εξέλιξη πάντως είναι να είμαστε σε θέση να αγοράσουμε συσκευή τρίτης γενιάς, η οποία να μπορεί να εμφανίζει το περιεχόμενο i-mode χωρίς πρόβλημα.

#### 2.13 Οι μελλοντικές κατευθύνσεις του i-mode

Οι αγορά WAP πρόσφατα ανακοίνωσε το WAP 2.0, το οποίο υιοθετεί υποστήριξη για XHTML, HTTP και Wireless Profiled TCP/IP. Το αναθεωρημένο περιεχόμενο του WAP μοιάζει πολύ μ' αυτό το οποίο προτάθηκε από την NTT DoCoMo και εφαρμόστηκε στην υπηρεσία του i-mode τους. Η XHTML είναι πιο κοντά στην cHTML απ' ότι στο WAP 1.0 WML, ενώ το πρωτόκολλο Wireless Profiled TCP/IP βασίζεται σε έρευνα που έγινε απ' την NTT DoCoMo, όπως επίσης το δικό τους TCP/WCDMA.

Η NTT DoCoMo και η KDDI έχουν κάνει γνωστή την πρόθεσή τους να μετακινηθούν προς αυτή την αρχή αν και το χρονοδιάγραμμά τους δεν είναι ακόμα ξεκάθαρο. Εφόσον έχει δοθεί αυτή η υποστήριξη, θα είναι πολύ πιο εύκολο να παρέχουν κοινό περιεχόμενο για τις αγορές των Η.Π.Α. και της Ιαπωνίας.

Η NTT DoCoMo έχει παρουσιάσει την πρώτη παγκόσμια εμπορική υπηρεσία ασύρματου τρίτης γενιάς, με τις πρώτες υπηρεσίες κινητών με πολυμέσα (mobile multimedia services). Τα ακουστικά κοστίζουν διπλάσια ή τριπλάσια τιμή απ' αυτή των τωρινών μοντέλων του i-mode με το σύστημα Java. Αυτή η υπηρεσία παρέχει επιπρόσθετες υπηρεσίες τύπου i-mode, όπως το i-motion, μια υπηρεσία που στέλνει βίντεο σε μορφή MPEG4 και ακουστικά αρχεία στο δίκτυο μεταφοράς που ανήκει σε πακέτο ευρέως φάσματος με διαχωρισμό κωδικών για πολλαπλή πρόσβαση (wibeband code – division multiple access (WCDMA) packet transmission network).

# **3.Η γλώσσα HTML**

# 3.1 Τι είναι η HTML

H HTML είναι το ακρωνύμιο των λέξεων HyperText Markup Language (γλώσσα μορφοποίησης υπερκειμένου) και είναι η βασική γλώσσα δόμησης σελίδων του World Wide Web. Είναι μία γλώσσα προγραμματισμού. Χρησιμοποιείτε για να σημαίνει ένα τμήμα κειμένου και να το κάνει να εμφανίζεται καλύτερα. Επιτρέπει την ενσωμάτωση ήχων και εικόνων στις Web σελίδες. Αρχικά είχε κατασκευασθεί με σκοπό μόνο την μορφοποίηση κειμένου, αλλά μεγάλωσε και ενσωμάτωσε σχεδιαστικές τεχνικές κ.α. Η γλώσσα χρησιμοποιεί ένα αριθμό από tags για την μορφοποίηση κειμένου, για την δημιουργία συνδέσμων (links) μετάβασης ανάμεσα των σελίδων, για την εισαγωγή εικόνων, ήχου κ.α. Όταν ένας Web Browser ανοίγει ένα αρχείο HTML τα στοιχεία (tags) μεταφράζονται σε κατάλληλα χαρακτηριστικά με αποτέλεσμα την εμφάνιση και την λειτουργικότητα της συγκεκριμένης σελίδας.

## 3.2 Εκδόσεις HTML

Το 1990 ο Tim Berners-Lee από το Cern, το εργαστήριο φυσικής της Γενεύης, δημιούργησε ένα νέο πρωτόκολλο με το οποίο θα μπορούσαν να μεταφέρονται κάθε είδος αρχείων και αντικειμένων μέσα από το Internet. To πρωτόκολλο αυτό ονομάστηκε HTTP (HyperText Transfer Protocol) και σηματοδότησε την αρχή του WWW όπως το ξέρουμε σήμερα. Οι σελίδες που ήταν η βάση του WWW ήταν γραμμένες στην πρώτη έκδοση της γλώσσας ΗΤΜL. To 1994 αναπτύσσεται το πρότυπο HTML 2.0 από τον διεθνή οργανισμό Internet Engineering Task Forse. Η επόμενη έκδοση, η 3.0 δεν έγινε αποδεκτή από τις Microsoft και Netscape οπότε γρήγορα αντικαταστάθηκε από την έκδοση 3.2 που εκδόθηκε το 1996. Τον Ιούνιο του 1997 παρουσιάστηκε η έκδοση 4.0 η οποία περιελάμβανε πολλές από τις σημάνσεις (tags) που είχαν εισάγει οι δύο εταιρίες.
# 3.3 Δημιουργία αρχείων HTML

Η δημιουργία αρχείων HTML είναι αρκετά απλή. Αρκεί να "τρέξουμε" έναν οποιονδήποτε διορθωτή κειμένου text, όπως το Notepad των Windows. Να γράψουμε τον κώδικα HTML που επιθυμούμε και να το αποθηκεύσουμε σε ένα αρχείο με κατάληξη .html ή .htm. Συνήθως αποθηκεύουμε με επέκταση .html όταν θα δημοσιεύσουμε τα αρχεία μας σε διακομιστή Unix. Αντίθετα ο εξυπηρετητής Windows NT καταλαβαίνει τα αρχεία και σαν .htm και σαν .html.

# 3.4 Πώς δείχνουν τα αρχεία της HTML

Οι ιστοσελίδες που γράφονται με την HTML είναι απλά κείμενα σε μορφή ASCII, πράγμα το οποίο σημαίνει ότι δεν περιέχουν πληροφορίες συγκεκριμένες για ένα λειτουργικό σύστημα ή ένα πρόγραμμα, μπορούν να διαβάζονται με οποιονδήποτε συντάκτη που υποστηρίζει απλό κείμενο. Τα αρχεία της HTML περιέχουν τα ακόλουθα:

- Το κείμενο της σελίδας
- Tags της HTML, τα οποία υποδεικνύουν τα στοιχεία, την δομή και την μορφοποίηση των σελίδων, καθώς επίσης και συνδέσεις υπερ - κειμένου προς άλλες σελίδες ή προς άλλα αρχεία άλλων μορφών (πολυμέσα).

Τα περισσότερα tags της HTML δείχνουν περίπου με τον εξής τρόπο:

<όνομα\_του\_tag> επηρεαζόμενο κείμενο </όνομα\_του\_tag>

Το ίδιο το όνομα του tag περικλείεται μέσα σε σύμβολα "μεγαλύτερο από" και "μικρότερο από" ( $\langle \rangle$ ). Τα tags της HTML έχουν ένα tag αρχής και ένα tag τέλους, τα δύο αυτά συντροφικά tags περικλείουν το κείμενο που επηρεάζουν. Το tag αρχής "ενεργοποιεί" μια λειτουργία ή ένα χαρακτηριστικό, ενώ το tag τέλους την "απενεργοποιεί". Τα tags τέλους έχουν το ίδιο όνομα με τα tags αρχής, με πρόθεμα τον χαρακτήρα /. Δεν έχουν μορφή ζεύγους όλα τα tags της HTML. Ορισμένα tags είναι "μονομελή", ενώ άλλα περιέχουν επιπλέον πληροφορίες και κείμενο μέσα στα σύμβολα <>. Τέλος, στην HTML τα tags μπορούν να γράφονται με κεφαλαία ή με πεζά γράμματα, ή με οποιονδήποτε συνδυασμό τους.

# 3.5 Η HTML και η δομή μιας σελίδας

Η HTML ορίζει τρία tags τα οποία χρησιμοποιούνται για την περιγραφή της συνολικής δομής μιας σελίδας και παρέχουν ορισμένες απλές πληροφορίες "κεφαλίδας". Αυτά τα τρία tags προσδιορίζουν την σελίδα στις εφαρμογές Browser. Παρέχουν επίσης απλές πληροφορίες για την σελίδα π.χ. τον τίτλο ή τον συγγραφέα της πριν από την φόρτωση ολόκληρης της σελίδας. Τα tags που ελέγχουν την δομή της σελίδας δεν επηρεάζουν την εμφάνισή της, απλά υπάρχουν για να βοηθήσουν τα εργαλεία τα οποία διερμηνεύουν ή φιλτράρουν τα HTML αρχεία. Η HTML ορίζει ένα σύνολο κοινών στυλ για τις σελίδες: επικεφαλίδες (heading), παράγραφοι κειμένου (paragraphs), λίστες (lists) και πίνακες (tables). Ορίζει επίσης στυλ χαρακτήρων, όπως η έντονη γραφή (bold) και τα αποσπάσματα κώδικα (code). Κάθε στοιχείο έχει ένα όνομα και περιέχεται μέσα σε κάτι το οποίο αποκαλείται ετικέτα - χαρακτηρισμός (tag).

# Ø Η ετικέτα <html>

Το πρώτο tag που ελέγχει την δομή κάθε ιστοσελίδας είναι το <html>. Το tag αυτό υποδεικνύει ότι το περιεχόμενο του συγκεκριμένου αρχείου περιέχει κώδικα γραμμένο με την γλώσσα HTML. Όλο το κείμενο και οι εντολές της HTML μιας ιστοσελίδας θα πρέπει να τοποθετούνται μεταξύ του ζεύγους των tags <html>, ως εξής:

<! DOCTYPE html PUBLIC "- // W3C // DTD XHTML 1.0 Transitional // EN" ["http://www.w3.org/TR/xhtml1/DTD/transitional.dtd"](http://www.w3.org/TR/xhtml1/DTD/transitional.dtd)>  $\langle$ html $>$ …το περιεχόμενο της σελίδας… </html>

Το tag <html> μπορεί να περιλαμβάνει μόνο τις ετικέτες Head και Body.

#### Ø Η ετικέτα <head>

Το tag <head> προσδιορίζει ότι οι γραμμές που περικλείονται ανάμεσα στην αρχή και στο τέλος του είναι ο "πρόλογος" για το υπόλοιπο του αρχείου. Γενικά, υπάρχουν λίγα tags τα οποία τοποθετούνται στο τμήμα <head> μιας σελίδας, ένα από τα tag αυτά είναι η ετικέτα title. Επίσης, δεν θα πρέπει να τοποθετείται ποτέ κείμενο των σελίδων στην ενότητα που ορίζει το tag <head>. Ένα τυπικό παράδειγμα χρήσης του tag <head> είναι το παρακάτω:

<! DOCTYPE html PUBLIC "- // W3C // DTD XHTML 1.0 Transitional // EN" ["http://www.w3.org/TR/xhtml1/DTD/transitional.dtd"](http://www.w3.org/TR/xhtml1/DTD/transitional.dtd)> <html> <head> <title>Αυτός είναι ο τίτλος</title> </head> …το περιεχόμενο της σελίδας… </html>

#### **Ø** Η ετικέτα <br/>body>

Το υπόλοιπο της ιστοσελίδας, συμπεριλαμβανομένου όλου του κειμένου και οποιουδήποτε άλλου περιεχομένου, περικλείεται μέσα σ' ένα tag <body>. Σε συνδυασμό με τα tags <html> και <head>, η δομή της σελίδας θα είναι ως εξής:

```
<! DOCTYPE html PUBLIC "- // W3C // DTD XHTML 1.0 Transitional // EN" 
"http://www.w3.org/TR/xhtml1/DTD/transitional.dtd"> 
\langlehtml><head> 
<title>Αυτός είναι ο τίτλος</title> 
</head> 
<body> 
…το περιεχόμενο της σελίδας…
```
</body>

</html>

Κάθε tag της HTML είναι ένθετο˙ δηλαδή, αμφότερα τα tags αρχής και τέλους, <body> και </body>, είναι ένθετα μέσα στο ζεύγος των tags <html>˙ το ίδιο ισχύει και για το ζεύγος των tags <head>. Όλα τα tags της HTML λειτουργούν κατ' αυτό τον τρόπο, σχηματίζοντας ξεχωριστές, ένθετες ενότητες κειμένου.

#### Ø Ο τίτλος

Κάθε ιστοσελίδα χρειάζεται ένα τίτλο, ο οποίος θα υποδεικνύει το περιεχόμενό της. Ο τίτλος χρησιμοποιείται από την λειτουργία σελιδοδεικτών (bookmarks) ή την λίστα "αγαπημένων" της εφαρμογής Browser, καθώς επίσης και από άλλα προγράμματα τα οποία δημιουργούν ευρετήρια ιστοσελίδων. Για να δώσουμε σε μια ιστοσελίδα τίτλο, χρησιμοποιούμε το tag <title>. Τα tags <title> </title> τοποθετούνται πάντα μέσα στο ζεύγος των tags <head> και χρησιμοποιούνται για να περιγράψουν τα περιεχόμενα της σελίδας. Μπορούμε να έχουμε μόνο ένα τίτλο σε μια σελίδα, και ο τίτλος αυτός μπορεί να περιέχει μόνο απλό κείμενο ˙ δηλαδή, δεν θα πρέπει να υπάρχουν άλλα tags μέσα στον τίτλο.

#### Ø Επικεφαλίδες

Οι επικεφαλίδες (heading) χρησιμοποιούνται για τον διαχωρισμό ενοτήτων κειμένου, ακριβώς όπως και σε ένα βιβλίο. Η επικεφαλίδα περικλείεται από τα tags <h1>….</h1>. Η HTML ορίζει έξι επίπεδα επικεφαλίδων. Οι αριθμοί υποδεικνύουν το επίπεδο της επικεφαλίδας (h1 έως h6). Οι επικεφαλίδες, όταν εμφανίζονται στην οθόνη, δεν αριθμούνται. Εμφανίζονται με μεγαλύτερο ή εντονότερο κείμενο, ή κεντραρισμένες, ή υπογραμμισμένες, ή με κεφαλαία γράμματα, μορφοποιημένες ώστε να ξεχωρίζουν από το κανονικό κείμενο.

#### Ø Παράγραφοι & Λίστες

Το tag παραγράφων είναι "διμελές", <ρ>….</ρ>, και υποδεικνύει την αρχή της παραγράφου. Το tag τέλους (</ρ>) είναι προαιρετικό. Επιπρόσθετα με τις παραγράφους, το πιο κοινό στοιχείο που χρησιμοποιείται είναι οι λίστες (lists). Η HTML 4.0 ορίζει τρία είδη λιστών :

- **1.** Αριθμημένες λίστες (numbered ή ordered lists), οι οποίες τυπικά χρησιμοποιούν αριθμούς για τον χαρακτηρισμό των στοιχείων τους.
- **2.** Λίστες κουκίδων, ή λίστες χωρίς αρίθμηση (bulleted ή unordered lists), οι οποίες χρησιμοποιούν σαν σύμβολο την κουκκίδα ή κάποιον άλλο ειδικό χαρακτήρα για κάθε στοιχείο.
- **3.** Λίστες γλωσσαρίου (glossary lists), στις οποίες κάθε στοιχείο της λίστας περιέχει έναν όρο και έναν ορισμό γι' αυτό τον όρο, διευθετημένος έτσι ώστε ο όρος να παρουσιάζεται με κάποιο είδος έμφασης και να ξεχωρίζει από το υπόλοιπο κείμενο.

Οι αριθμημένες λίστες περικλείονται μέσα στα tags <ol>….</ol> (ol είναι το ακρωνύμιο του Ordered List – λίστα με συγκεκριμένη κατάταξη) και κάθε στοιχείο μέσα στην λίστα περικλείεται μέσα στα tags <li>….</li> (List Item – στοιχείο λίστας).

Οι μη-αριθμημένες λίστες δείχνουν παρόμοιες με τις αριθμημένες λίστες στην HTML, εκτός από το ότι η ίδια η λίστα καθορίζεται χρησιμοποιώντας τα tags  $\langle u| \rangle$ ... $\langle u| \rangle$  αντί του ol. Τα στοιχεία της λίστας περικλείονται μέσα στα tags <li>…</li>, ακριβώς όπως και στις αριθμημένες λίστες.

Ολόκληρη η λίστα γλωσσαρίου υποδεικνύεται με τα tags <dl>….</dl>. Κάθε μέρος μίας λίστας γλωσσαρίου έχει το δικό του tag: <dt> για τον όρο και <dd> για τον ορισμό του. Τα <dt> και <dd> είναι "μονομελή" tags και συνήθως εμφανίζονται σε ζεύγη, αν και οι περισσότερες εφαρμογές Browser μπορούν να χειρίζονται και μεμονωμένους όρους ή ορισμούς σαν στοιχεία μιας τέτοιας λίστας.

Ø Γραμματοσειρές και μεγέθη γραμματοσειρών

Το tag <font> χρησιμοποιείται για τον έλεγχο των χαρακτηριστικών εμφάνισης μίας ομάδας χαρακτήρων τα οποία δεν καλύπτονται από τα στυλ χαρακτήρων.

Η πιο κοινή χρήση του tag <font> είναι η αλλαγή του μεγέθους γραμματοσειράς ενός χαρακτήρα, μιας λέξης, μιας φράσης, ή οποιασδήποτε περιοχής κειμένου. Το ζεύγος των tags <font>….</font> περικλείει το κείμενο και η ιδιότητα size υποδεικνύει το μέγεθος γραμματοσειράς. Οι τιμές για την size είναι από 1 έως 7, με το 3 να είναι το προεπιλεγμένο μέγεθος.

Μια άλλη χρήση του tag <font> είναι η αλλαγή της γραμματοσειράς. Το ζεύγος των tags <font>….</font> περικλείει το κείμενο και η ιδιότητα face υποδεικνύει την γραμματοσειρά του κειμένου. Η ιδιότητα face δέχεται σαν τιμή της μια ομάδα ονομάτων γραμματοσειρών, τα οποία περικλείονται μέσα σε εισαγωγικά και διαχωρίζονται μεταξύ τους με κόμματα.

Υπάρχει επίσης μία ομάδα από tags τα οποία αλλάζουν το πραγματικό στυλ παρουσίας του κειμένου. Δηλαδή μορφοποιούν το κείμενο με έντονη ή πλάγια γραφή, ή με μη-αναλογική γραμματοσειρά. Κάθε tag μορφοποίησης έχει μέλη αρχής και τέλους. Τα κυριότερα tags είναι: *<b> για έντονη γραφή (Bold), <i> για* πλάγια γραφή (Italic) και <u> για υπογράμμιση (Underline).

#### Ø Αλλαγή γραμμής

Το tag <br> χωρίζει μια γραμμή κειμένου στο σημείο στο οποίο εμφανίζεται. Όταν μια εφαρμογή Browser συναντήσει ένα tag <br>, ξεκινά το αμέσως επόμενο κείμενο από το αριστερό περιθώριο της επόμενης γραμμής. Το tag <br> μπορεί να χρησιμοποιηθεί μέσα σε άλλα στοιχεία, όπως οι παράγραφοι ή οι λίστες ˙ το tag <br> δεν προσθέτει επιπλέον χώρο πάνω ή κάτω από την νέα γραμμή κειμένου και δεν αλλάζει την γραμματοσειρά ή το στυλ του τρέχοντος στοιχείου. Το μόνο που κάνει είναι να "συνεχίζει" το κείμενο στην επόμενη γραμμή. Το tag <br> δεν έχει αντίστοιχο tag τέλους στην HTML. Για να διασφαλιστεί όμως η συμβατότητα με εφαρμογές Browser που υποστηρίζουν μόνο την HTML, προσθέτουμε ένα κενό διάστημα και τον χαρακτήρα / στο τέλος αυτού του tag.

#### Ø Αλλαγή του χρώματος φόντου

Για να αλλάξουμε το χρώμα του φόντου μιας σελίδας, κατ' αρχήν αποφασίζουμε ποιό χρώμα θέλουμε να χρησιμοποιήσουμε και κατόπιν προσθέτουμε μία ιδιότητα με όνομα bgcolor στο tag <body>. Μπορούμε να ορίσουμε ένα χρώμα φόντου

χρησιμοποιώντας αριθμούς, η τιμή της ιδιότητας bgcolor του tag <body> πρέπει να είναι δεκαεξαδικός αριθμός περικλεισμένος μέσα σε εισαγωγικά. Επίσης μπορούμε να ορίσουμε το χρώμα φόντου βάσει ονόματος, χρησιμοποιούμε απλά το όνομα του χρώματος, περικλεισμένο μέσα σε εισαγωγικά, σαν τιμή της bgcolor.

#### Ø Ένθετες εικόνες

Οι ένθετες εικόνες υποδεικνύονται στην HTML με το tag <img>. Το tag <img> δεν έχει tag τέλους. Για συμβατότητα προσθέτουμε τον χαρακτήρα / στο τέλος του tag και των ιδιοτήτων του. Το tag <img> έχει πολλές ιδιότητες οι οποίες μας επιτρέπουν να εμφανίζουμε και να χειριζόμαστε με πολλούς τρόπους τις ένθετες εικόνες. Η πιο σημαντική ιδιότητα του tag <img> είναι η src. Η ιδιότητα src υποδεικνύει το όνομα αρχείου ή την διεύθυνση URL της εικόνας που θέλουμε να συμπεριλάβουμε, περικλεισμένη μέσα σε εισαγωγικά.

#### Ø Πίνακες

Για να δημιουργήσουμε έναν πίνακα στην HTML χρησιμοποιούμε το ζεύγος των tags <table>….</table>, μέσα στο οποίο περιλαμβάνεται ο κώδικας για την λεζάντα (caption) και τα περιεχόμενα του ίδιου του πίνακα:

<table> <caption> Λεζάντα </caption> ….τα περιεχόμενα του πίνακα…. </table>

Στην HTML οι πίνακες καθορίζονται γραμμή προς γραμμή και κάθε ορισμός γραμμής περιέχει ορισμούς για κάθε ένα από τα κελιά αυτής της γραμμής. Κάθε γραμμή του πίνακα ξεκινά με το tag <tr> και τελειώνει με το αντίστοιχο tag τέλους </tr>. Τα κελιά σε κάθε γραμμή του πίνακα υποδεικνύονται με ένα από τα εξής στοιχεία:

- Τα στοιχεία <th>….</th> χρησιμοποιούνται για τα κελιά επικεφαλίδων. Οι επικεφαλίδες εμφανίζονται συνήθως με διαφορετικό τρόπο από τα υπόλοιπα κελιά ενός πίνακα, π.χ. με έντονη γραφή, και θα πρέπει να ολοκληρώνονται με το tag τέλους </th>.
- Τα στοιχεία <td>….</td> χρησιμοποιούνται για τα κελιά δεδομένων ενός πίνακα. Το td είναι συντομογραφία του Table Data (δεδομένα πίνακα). Το tag <td> πρέπει πάντα να κλείνει με το tag τέλους </td>.

Τα κελιά επικεφαλίδων εμφανίζονται στην κορυφαία γραμμή του πίνακα και ορίζονται με τον ακόλουθο κώδικα:

 $<$ tr $>$ <th> Επικαφαλίδα </th>  $\langle tr \rangle$ 

Τα κελιά επικεφαλίδων ακολουθούνται από γραμμές με κελιά δεδομένων, των οποίων ο κώδικας είναι:

```
<tr><td> Δεδομένα </td> 
\langle tr>
```
#### Ø Δημιουργία συνδέσεων

Για την δημιουργία μιας σύνδεσης σε μια ιστοσελίδα, χρησιμοποιείται το ζεύγος των tags <a>….</a>. Το tag <a> αποκαλείται συχνά και tag δεσμού (anchor tag), δεδομένου ότι μπορεί επίσης να χρησιμοποιείται για την δημιουργία δεσμών. Ανόμοια με τα απλά tags, το tag <a> έχει ορισμένα επιπλέον χαρακτηριστικά: το tag αρχής <a>, περιλαμβάνει το όνομα του (a) και επιπλέον πληροφορίες σχετικές με την σύνδεση. Η ιδιότητα που χρησιμοποιείται πιο συχνά είναι η href, συντομογραφία του "Hypertext REFerence" (αναφορά υπερ - κειμένου). Η ιδιότητα href χρησιμοποιείται για τον καθορισμό του ονόματος ή της διεύθυνσης URL του αρχείου στο οποίο "δείχνει" η σύνδεση. Το tag δημιουργίας συνδέσεων

# Ø Σχόλια

Στον HTML κώδικα που γράφουμε για την δημιουργία ιστοσελίδων μπορούμε να τοποθετούμε σχόλια (comments), τα οποία θα περιγράφουν την ίδια την σελίδα, ή θα παρέχουν κάποιες ενδείξεις σχετικά με την κατάστασή της. Το κείμενο που βρίσκεται μέσα στα σχόλια αγνοείται από το πρόγραμμα που διερμηνεύει τον HTML κώδικα ˙ τα σχόλια δεν εμφανίζονται καν στην οθόνη. Τα σχόλια δείχνουν περίπου ως εξής : <! - - Αυτό είναι ένα σχόλιο - - >.

Κάθε γραμμή κειμένου θα πρέπει να σχολιάζεται ξεχωριστά και να μην περιλαμβάνονται άλλα tags της HTML μέσα σε σχόλια.

# 3.6 Η γλώσσα iHTML

Η γλώσσα προγραμματισμού που χρησιμοποιείται για την δημιουργία σελίδων σε μορφή που μπορεί να μεταφερθούν στο κινητό είναι η cHTML (compact HTML) γνωστή και ως iHTML.

Η cHTML αποτελεί μια παραλλαγή της γλώσσας HTML, η οποία και αποτελεί βασική τεχνολογία στην ανάπτυξη σελίδων και εφαρμογών για το Web. Στην περίπτωση μάλιστα του i-mode, η cHTML έχει παραμετροποιηθεί περαιτέρω, με συνέπεια την δημιουργία της iHTML. Τα κοινά σημεία μεταξύ της HTML και των cHTML και iHTML είναι πάρα πολλά με εξαίρεση ότι ορισμένα χαρακτηριστικά της HTML έχουν αντικατασταθεί λόγω των ιδιαιτεροτήτων των κινητών συσκευών, για παράδειγμα, η επεξεργαστική ισχύ, η διαχείριση της μνήμης και ο διαθέσιμος αποθηκευτικός χώρος, είναι σαφώς μικρότερος στα κινητά τηλέφωνα απ' ότι στους προσωπικούς υπολογιστές. Τα χαρακτηριστικά αυτά, έχουν αντικατασταθεί με την σειρά τους με ιδιαίτερα στοιχεία, κατασκευασμένα αποκλειστικά και μόνο για την αξιοποίησή τους σε κινητά i-mode.

# 3.7 Χρήσιμες ετικέτες της iHTML

Οι i-mode σελίδες είναι γραμμένες σε γλώσσα iHTML, η οποία είναι υποσύνολο της HTML στην οποία βασίζονται οι σελίδες του Web. Για να γραφτεί μια i-mode σελίδα δεν χρειάζεται τίποτε περισσότερο από έναν απλό επεξεργαστή κειμένου, όπως το Notepad. Οι σελίδες πρέπει να είναι αποθηκευμένες με κωδικοποίηση UTF-8. Την κωδικοποίηση πρέπει να την υποστηρίζουν οι επεξεργαστές κειμένου που χρησιμοποιούμε.

Μερικές από τις επιπλέον ετικέτες που χρησιμοποιούνται στην γλώσσα iHTML είναι οι παρακάτω:

#### Ø Accesskeys

Για τους συνδέσμους, υπάρχει μια ειδική λειτουργία του i-mode που ονομάζεται accesskeys και επιτρέπει στον χρήστη να επιλέγει κάποιον σύνδεσμο, απευθείας πατώντας κάποιο αριθμητικό πλήκτρο του πληκτρολογίου.

Η ενεργοποίηση του accesskey σε ένα σύνδεσμο γίνεται με μια μικρή προσθήκη στον κώδικα των συνδέσεων. Η εισαγωγή στον κώδικα γίνεται με τον εξής τρόπο:

<a href="πλήρης διαδρομή του αρχείου" ACCESSKEY= 1> Κείμενο </a>

Με αυτόν τον τρόπο, πατώντας το πλήκτρο [1] της συσκευής, μεταφερόμαστε απευθείας στο αρχείο. Το να προσθέσουμε μόνο το accesskey σε ένα σύνδεσμο, δεν είναι αρκετό, γιατί ο χρήστης δεν μπορεί να το ξέρει. Γι' αυτόν τον λόγο, είναι σωστό να δείχνουμε πριν τον σύνδεσμο, το αντίστοιχο με το accesskey pictograph. Έτσι γίνεται πιο κατανοητό στον χρήστη για το πιο πλήκτρο πρέπει να πατήσει.

# Ø Mailto

Άλλη μια χρήσιμη λειτουργία της iHTML είναι η ετικέτα mailto. Με ένα κλικ σε ένα σύνδεσμο mailto, το κινητό ξεκινά την εφαρμογή των e-mail, προσθέτοντας το e-mail του αποστολέα. Η σύνταξη της εντολής αυτής γίνεται με τον εξής τρόπο:

 $\alpha$  href ="mailto: το mail του παραλήπτη"> Στείλτε ένα e-mail  $\langle \alpha \rangle$ 

Ø Phoneto

Η ετικέτα phoneto προσθέτει ένα σύνδεσμο στην σελίδα, ο οποίος, αν επιλεγεί, ξεκινά τηλεφωνική κλήση προς το τηλέφωνο που έχει δηλωθεί. Ο κώδικας για την ετικέτα αυτή είναι ο παρακάτω:

 $\langle a \rangle$  href = "phoneto: ο αριθμός τηλεφώνου"> Τηλεφώνησέ μου  $\langle a \rangle$ 

Ø Pictographs

Οι i-mode συσκευές έχουν προ-εγκατεστημένες κάποιες μικρές εικόνες – σύμβολα, που ονομάζονται pictographs. Αυτές οι εικόνες δεν χρειάζεται να "κατέβουν" στο κινητό από την ιστοσελίδα, οπότε δεν επιβαρύνουν καθόλου την ταχύτητα εμφάνισης αυτής. Αντίθετα, συνίσταται η χρησιμοποίησή τους, ως εναλλακτικές άλλων εικόνων.

Η εμφάνιση κάποιου pictograph γίνεται γράφοντας σε οποιοδήποτε σημείο του κώδικα, τον δεκαδικό κωδικό του pictograph. Ο αντίστοιχος κώδικας είναι ο εξής:

<HTML> <HEAD>  $\leq META$  http-equiv = "Content – Type" content = "text / html; charset = UTF- $8"$ <TITLE> Τίτλος </TITLE> </HEAD>  $<$ BODY $>$ <br> &#58943;  $\langle b \rangle$    $<$ /BODY> </HTML>

# **Επίλογος**

Μέσω του i-mode μπορούμε να "σερφάρουμε" στο Internet γρηγορότερα απ' ότι θα μπορούσαμε μέσω GPRS, και να έχουμε στην διάθεσή μας πάνω από 100 επίσημα και 80.000 ανεπίσημα Sites. Εκτός από το Internet, έχουμε στο κινητό μας τηλέφωνο και ένα αρκετά πλούσιο μενού, με ένα πλήθος από υπηρεσίες για διασκέδαση, ταξίδια, κ.α. Τέλος, τα e-mails που βρίσκουμε μέσα στο μενού της υπηρεσίας i-mode, μας επιτρέπουν να κάνουμε πολλαπλή αποστολή σε κινητά τηλέφωνα και Η/Υ σε αρκετά χαμηλό κόστος. Οπότε θα μπορούσε κανείς να πει πως το i-mode πραγματικά μας παρέχει εξελιγμένες υπηρεσίες τις οποίες δεν είχαμε ξαναδεί στην χώρα μας.

# **Παράρτημα**

# Κώδικας της Eφαρμογής

• index.html  $\langle$ html $\rangle$ <head> <meta http-equiv="content-type" content="text/html; charset=utf-8"> <link href="style.css" rel="stylesheet"> <title></title> </head> <body> <table width="100%"> <tr><td><img src="images/logo.gif"></td></tr> <table class="table1" align="center"><br> <tr><td class="td1">Καλώς ήρθατε στο τμήμα!</td></tr> <tr><td class="td2"><a href="stoxoi.html" ACCESSKEY=1>[1]Εκπαιδευτικοί Στόχοι</a><br><br> <a href="anakinosis.php" ACCESSKEY=2>[2]Ανακοινώσεις</a><br><br> <a href="examina.html" ACCESSKEY=3>[3]Μαθήματα</a><br><br> <a href="metaptixiako.html" ACCESSKEY=4>[4]Μεταπ/κά Προγράμ/τα</a><br><br> <a href="tilefona.html" ACCESSKEY=5>[5]Χρήσιμα Τηλέφωνα</a><br><br> <a href="xartes.html" ACCESSKEY=6>[6]Πώς θα μας βρείτε</a><br>  $\langle t \, \mathrm{d} \rangle \langle t \, \mathrm{d} \rangle$ </table> </table> </body>  $\langle$ html $>$ 

# • stoxoi.html

<html>

<head>

<meta http-equiv="content-type" content="text/html; charset=utf-8">

<link href="style.css" rel="stylesheet">

<title></title>

</head>

<body>

<table width="100%">

<tr><td><img src="images/logo.gif"></td></tr>

<table class="table1" align="center"><br>

<tr><td class="td1">Εκπαιδευτικοί Στόχοι</td></tr>

<tr><td class="td2">Το περιεχόμενο σπουδών του Τμήματος Τηλεπληροφορικής και Διοίκησης καλύπτει, βασικά, τα γνωστικά αντικείμενα της

Πληροφορικής των Τηλεπικοινωνιών και της Διοίκησης με εξειδίκευση τις εφαρμογές στη Διοίκηση των Πληροφοριακών

Συστημάτων Διοίκησης, Δικτύων Η/Υ και Τηλεματικής. Το Τμήμα έχει ως αποστολή να προάγει την ανάπτυξη και τη μετάδοση

των γνώσεων στην τεχνολογία και την επιστήμη που περιλαμβάνει το παραπάνω γνωστικό αντικείμενο, με την διδασκαλία και

την εφαρμοσμένη έρευνα και να παρέχει στους σπουδαστές τα απαραίτητα εφόδια που εξασφαλίζουν την άρτια εκπαίδευση και

κατάρτισή τους και την επιστημονική και επαγγελματική τους σταδιοδρομία και εξέλιξη.

 $\langle t \text{d}\rangle \langle \text{tr}\rangle$ 

<tr><td class="td2"><a href="index.html">Kυρίως Mενού</a></td></tr>

</table>

</table>

</body>

</html>

Για λόγους σαφήνειας θα περιγράψουμε τον κώδικα γραμμή - γραμμή στο αρχείο anakinosis.php, db.inc.php και admin.php.

```
• anakinosis.php
```
 $\langle$ html $>$ 

<head>

<meta http-equiv="content-type" content="text/html; charset=utf-8">

<link href="style.css" rel="stylesheet">

<title></title>

</head>

<body>

<table width="100%">

<tr><td><img src="images/logo.gif"></td></tr>

<table class="table1" align="center"><br>

<tr><td class="td1">Ανακοινώσεις</td></tr>

<tr><td class="td4">

#### $\langle$ ?

include 'db.inc.php'; // Σύνδεση με το αρχείο που περιλαμβάνει τα στοιχεία για τη σύνδεση με τον Database Server

 $$link = myselfj$ connect( $$db\_server, $db\_user, $db\_pass$ ); // Σύνδεση με τον διακομιστή βάσεων δεδομένων

if (!\$link) {die('Αδυναμία σύνδεσης!');} // Επιστροφή μηνύματος σφάλματος σε περίπτωση αδυναμίας σύνδεσης

 $$db\_selected = myself\_select_db($db_name, $link);$  // Επιλογή βάσης δεδομένων

if (!\$db\_selected) {die ('Αδυναμία επιλογής βάσης δεδομένων!');} // Επιστροφή μηνύματος σφάλματος σε περίπτωση αδυναμίας επιλογής βάσης δεδομένων

\$result = mysql\_query ("SELECT \* FROM anakinosis ORDER BY anakinosis.date DESC"); // Εκτέλεση ερωτήματος στη βάση δεδομένων

if (!\$result) {die('Αδυναμία εκτέλεσης ερωτήματος');} // Επιστροφή μηνύματος σφάλματος σε περίπτωση αδυναμίας εκτέλεσης ερωτήματος

while (\$line = mysql\_fetch\_array(\$result,MYSQL\_BOTH)) // Διατρέχουμε όλο το σύνολο δεδομένων για την ανάγνωση κάθε εγγραφής από τη βάση δεδομένων

{

 \$title = \$line['title']; // Εκχώρηση του πεδίου title (τίτλος) στη μεταβλητή με όνομα title

 $$dt = $line['date']$ ; // Εκχώρηση του πεδίου date (ημερομηνία) στη μεταβλητή με όνομα date \$story = \$line['story']; // Εκχώρηση του πεδίου story (ανακοίνωση) στη μεταβλητή με όνομα story \$author = \$line['author']; // Εκχώρηση του πεδίου author (συγγραφέας) στη μεταβλητή με όνομα author echo "<strong>\$title</strong>"; // Εκτύπωση του τίτλου με μορφοποίηση bold echo "<br/> \*/> "; // Αλλαγή γραμμής echo "<em>".substr(\$dt,-2)."-".substr(\$dt,-5,2)."- ".substr(\$dt,0,4)."</em>"; // Εκτύπωση της ημ/νίας με μορφοποίηση italic και αντιστροφή των στοιχείων (η ημ/νία αποθηκεύεται στη ΒΔ με μορφή yyyy-mm-dd) echo "<br><br>"; // Εκτύπωση κενών γραμμών echo \$story; // Εκτύπωση ανακοίνωσης echo "<br><br>"; // Εκτύπωση κενών γραμμών echo "<div align=\"center\">\$author</div>"; // Εκτύπωση του συγγραφέα με στοίχιση στο κέντρο echo "<hr align=\"center\" size=\"1\" noshade>"; // Εκτύπωση ευθείας γραμμής για τον οπτικό διαχωρισμό των ανακοινώσεων } ?>  $\langle t \, \text{d} \rangle \langle \text{d} \rangle$ <tr><td class="td2"><a href="index.html">Kυρίως Mενού</a></td></tr> </table> </table> </body>

</html>

#### • db.inc.php

 $\langle$ ?

// Το εν λόγω αρχείο διαθέτει όλα τα απαραίτητα στοιχεία για τη σύνδεση του ιστοχώρου με τον Database Server

\$db\_server = 'localhost'; // Όνομα Database Server (Λειτουργεί και με την IP διεύθυνση)

\$db\_user = 'dgiag'; // Όνομα χρήστη στον Database Server

 $$db$  pass = '!giag!'; // Κωδικός πρόσβασης του χρήστη στον Database Server

\$db\_name = 'db'; // Όνομα βάσης δεδομένων που θα χρησιμοποιηθεί στον Database Server

?>

#### • admin.php

 $</math$ 

include 'db.inc.php'; // Σύνδεση με το αρχείο που περιλαμβάνει τα στοιχεία για τη σύνδεση με τον Database Server

 $$link = myself\_connect(\$db\_server, \$db\_user, \$db\_pass); // \$\$for \mu \in \text{row}$ διακομιστή βάσεων δεδομένων

if (!\$link) {die('Αδυναμία σύνδεσης!');} //Επιστροφή μηνύματος σφάλματος σε περίπτωση αδυναμίας σύνδεσης

\$db\_selected = mysql\_select\_db(\$db\_name, \$link); //Επιλογή βάσης δεδομένων

if (!\$db\_selected) {die ('Αδυναμία επιλογής βάσης δεδομένων!');} //Επιστροφή μηνύματος σφάλματος σε περίπτωση αδυναμίας επιλογής βάσης δεδομένων

function show\_stories() { //Συνάρτηση για την εμφάνιση όλων των ανακοινώσεων

 \$result = mysql\_query ("SELECT \* FROM anakinosis ORDER BY anakinosis.date DESC"); // Εκτέλεση ερωτήματος στη βάση δεδομένων για τη λήψη όλων των εγγραφών με τις ανακοινώσεις, ταξινομημένες βάση ημ/νίας καταχώρησης, σε φθίνουσα σειρά

 // Στο κομμάτι αυτό του κώδικα θα πραγματοποιηθεί η λήψη και η εκτύπωση όλων των ανακοινώσεων που υπάρχουν στη ΒΔ, ώστε να μπορεί να γίνει π.χ. διαγραφεί σε μια ή περισσότερες ανακοινώσεις κατά βούληση

 echo "<table align=\"center\" border=\"1\">"; // Εκτύπωση πίνακα με περιθώριο 1 και στοίχιση στο κέντρο

echo "<tr><th>"; // Εκτύπωση επικεφαλίδων στα κελιά

echo "<td align=\"center\"><br/>b>Κωδικός</b></td>"; // Εκτύπωση επικεφαλίδας κωδικού με στοίχιση στο κέντρο

echo "<td align=\"center\"><b>Hμ/νία</b></td>"; // Εκτύπωση επικεφαλίδας ημ/νίας με στοίχιση στο κέντρο

echo "<td align=\"center\"><b>Tίτλος</b></td>"; // Εκτύπωση επικεφαλίδας τίτλου με στοίχιση στο κέντρο

echo "<td align=\"center\"><br/>  $\epsilon$ >Eνέργειες</b>>/td>"; // Εκτύπωση επικεφαλίδας ενεργειών με στοίχιση στο κέντρο

echo "</th></tr>"; // Εκτύπωση για το κλείσιμο των επικεφαλίδων στα κελιά

while (\$line = mysql\_fetch\_array (\$result,MYSQL\_BOTH)) { // Διατρέχουμε όλο το σύνολο δεδομένων για την ανάγνωση κάθε εγγραφής από τη βάση δεδομένων

 $$id = $line['id']$ ; // Εκχώρηση του πεδίου id (κωδικός) στη μεταβλητή με όνομα title

 \$date = \$line['date']; // Εκχώρηση του πεδίου date (ημ/νία) στη μεταβλητή με όνομα title

```
 $title = $line['title']; // Εκχώρηση του πεδίου title (τίτλος) στη
μεταβλητή με όνομα title
```
echo "<tr><td></td>"; // Εκτύπωση κελιών για τον πίνακα των ανακοινώσεων

echo "<td align=\"center\">\$id</td>"; // Εκτύπωση του πεδίου

id (κωδικός)

```
 echo "<td align=\"center\">$date</td>"; // Εκτύπωση του
```
πεδίου date (ημ/νία)

 echo "<td align=\"center\">\$title</td>"; // Εκτύπωση του πεδίου title (τίτλος)

echo "<td align=\"center\"><a href=\"admin.php?op=delete&id=\$id\">Διαγραφή</a></td>"; // Εκτύπωση υπερσυνδέσμου (link) για τη διαγραφή κάθε ανακοίνωσης με αναγνωριστικό το id (κωδικός)

echo "</tr>"; // Εκτύπωση για το κλείσιμο της γραμμής του

πίνακα

 echo "</table>"; // Εκτύπωση για το κλείσιμο του πίανακα των ανακοινώσεων

show\_form(); // Κλήση συνάρτησης για την εκτύπωση της φόρμας καταχώρησης των ανακοινώσεων

}

}

function show\_form() { // Συνάρτηση για την εμφάνιση της φόρμας καταχώρησης ανακοινώσεων

 echo "<form action=\"admin.php\" method=\"post\" target=\"\_self\">"; // Δημιουργία φόρμας με αποστολή στο αρχείο admin.php και μέθοδο POST

echo "<table border=\"0\" align=\"center\">"; // Δημιουργία πίνακα με παριθώριο 0 και στοίχιση στο κέντρο

 echo "<tr><td colspan=\"2\"><hr></td></tr>"; // Δημιουργία των απαραίτητων γραμμών και κελιών

 echo "<tr><td colspan=\"2\" align=\"center\"><h3>Καταχώρηση Ανακοίνωσης<h3></td></tr>"; // Εμφάνιση επικεφαλίδας

echo "<tr><td><br/>>b>Tίτλος:</b></td>"; // Εμφάνιση επικαφαλίδας πεδίου τίτλου

echo "<td> \displaysty" name=\"required: \text\" type=\"text\" id=\"title\" size=\"40\" maxlength=\"80\"></td>"; // Δημιουργία πεδίου εισαγωγής τίτλου με μέγεθος 40 χαρακτήρες και μέγιστο επιτρεπόμενο πλήθος χαρακτήρων 80

echo "</tr><tr>"; // Κλείσιμο & άνοιγμα γραμμών

echo "<td><b>Ανακοίνωση:</b></td>"; // Εμφάνιση επικεφαλίδας πεδίου ανακοίνωσης

 echo "<td><textarea name=\"requiredstory\" rows=\"6\" cols=\"32\"></textarea></td>"; // Δημιουργία πεδίου εισαγωγής ανακοίνωησης με μέγεθος 6 γραμμές και 32 στήλες (συνολικά 192 χαρακτήρες)

echo "</tr><tr>"; // Κλείσιμο & άνοιγμα γραμμών

echo "<td><br/>b>Διδάσκοντας:</b></td><td><input  $name='``requiredauthor'``type='\"text'```id='"author'``size='`40'\"$ maxlength=\"80\"></td>"; //Εμφάνιση επικεφαλίδας πεδίου συγγραφέα & του

αντίστοιχου πεδίου εισαγωγής με μέγεθος 40 χαρακτήρες και μέγιστο επιτρεπόμενο πλήθος χαρακτήρων 80

echo "</tr><tr>"; // Κλείσιμο & άνοιγμα γραμμών

echo "<td colspan=\"2\"><hr></td></tr><tr>"; // Κλείσιμο & άνοιγμα γραμμών & κελιών

echo "<td> \displaysted\" name=\"posted\" type=\"hidden\" id=\"posted\" value=\"1\"></td>"; // Δημιουργία κρυφού πεδίου για τον έλεγχο της αποστολής της φόρμας

echo "</tr><tr>"; // Κλείσιμο & άνοιγμα γραμμών

echo "<td></td>"; // Κλείσιμο & άνοιγμα κελιών

```
echo "<td><input name=\"Submit\" type=\"submit\" id=\"Submit\"
```
value=\"Καταχώρηση\"></td>"; // Εμφάνιση κουμπιού για την αποστολή της φόρμας καταχώρησης των ανακοινώσεων

> echo "</tr>"; // Κλείσιμο γραμμών echo "</table>"; // Κλείσιμο πίνακα echo "</form>"; // Κλείσιμο φόρμας

}

echo "<html>"; // Άνοιγμα αρχείου html

echo "<head>"; // Άνοιγμα κεφαλίδας ιστοσελίδας

echo "<meta http-equiv=\"content-type\" content=\"text/html; charset=utf-8\">"; // Εισαγωγή tag για την κωδικοποίηση της ιστοσελίδας με το πρότυπο UTF-8 (συμβατό με ελληνικές κωδικοσελίδες για χρήση σε κινητά τηλέφωνα)

echo "<title>Διαχείριση Ανακοινώσεων</title>"; // Εκτύπωση τίτλου ιστοσελίδας

echo "</head>"; // Κλείσιμο κεφαλίδας ιστοσελίδας

echo "<br/>body>"; // Άνοιγμα σώματος αρχείου html

```
echo "<table width=\"100%\">"; // Άνοιγμα πίνακα με πλάτος όλη τη σελίδα
echo "<tr><td align=\"center\"><h2>Διαχείριση
```
Ανακοινώσεων</h2></td></tr>"; // Άνοιγμα γραμμών & εκτύπωση επικεφαλίδας echo "<tr><td>"; // Άνοιγμα κελιών

if (isset(\$\_REQUEST['op']) && \$\_REQUEST['op']=='delete') { // Έλεγχος για

το αν υπάρχει αίτηση διαγραφής ανακοίνωησης

 $$id = $$  REQUEST['id']; // Εκχώρηση του πεδίου id (κωδικός) στη μεταβλητή id

 mysql\_query ("DELETE FROM anakinosis WHERE id='\$id'"); // Εκτέλεση ερωτήματος στη ΒΔ για τη διαγραφή της εγγραφής με το συγκεκριμένο id

}

if (isset(\$\_POST['posted'])) { // Έλεγχος για την αποστολή της φόρμας καταχώρησης των ανακοινώσεων

 $\text{State} = \text{date}("Y-m-d"); \text{ // Exx\'o}$ ρηση της εισηγμένης ημερομηνίας σε μεταβλητή με όνομα date

 \$title = \$\_POST['requiredtitle']; // Εκχώρηση του εισηγμένου τίτλου σε μεταβλητή με όνομα title

 \$story = \$\_POST['requiredstory']; // Εκχώρηση της εισηγμένης ανακοίνωσης σε μεταβλητή με όνομα story

 \$author = \$\_POST['requiredauthor']; // Εκχώρηση του εισηγμένου συγγραφέα σε μεταβλητή με όνομα author

 \$sql = "INSERT INTO anakinosis (date, title, story, author) VALUES ('\$date', '\$title', '\$story', '\$author')"; // Εκχώρηση του ερωτήματος (που θα εκτελεστεί για την καταχώρηση της ανακοίνωσης στη ΒΔ) σε μεταβλητή με όνομα sql

 mysql\_query (\$sql); // Εκτέλεση ερωτήματος στην ΒΔ, βάσει του περιεχομένου της μεταβλητής sql

}

show\_stories(); // Κλήση συνάρτησης για την εκτύπωση όλων των ανακοινώσεων που υπάρχουν στη ΒΔ

echo "</body>"; // Κλείσιμο του σώματος του αρχείου html echo "</html>"; // Κλείσιμο του αρχείου html

?>

# • examina.html

<html>

<head>

<meta http-equiv="content-type" content="text/html; charset=utf-8"> <link href="style.css" rel="stylesheet"> <title></title>

```
</head> 
<body><table width="100%"> 
<tr><td><img src="images/logo.gif"></td></tr> 
<table class="table1" align="center"><br> 
<tr><td class="td1">Μαθήματα</td></tr> 
<tr><td class="td2"><a href="a_examino.html" ACCESSKEY=1>[1]Α' 
Εξάμηνο</a><br/>>br>
<a href="b_examino.html" ACCESSKEY=2>[2]Β' Εξάμηνο</a><br> 
<a href="g_examino.html" ACCESSKEY=3>[3]Γ' Εξάμηνο</a><br> 
<a href="d_examino.html" ACCESSKEY=4>[4]Δ' Εξάμηνο</a><br> 
<a href="e_examino.html" ACCESSKEY=5>[5]Ε' Εξάμηνο</a><br> 
<a href="st_examino.html" ACCESSKEY=6>[6]ΣΤ' Εξάμηνο</a><br> 
<a href="z_examino.html" ACCESSKEY=7>[7]Ζ' Εξάμηνο</a><br> 
<a href="h_examino.html" ACCESSKEY=8>[8]Η' Εξάμηνο</a> 
\langle t \, \text{d} \rangle \langle \text{d} \rangle<tr><td class="td2"><a href="index.html">Kυρίως Mενού</a></td></tr> 
</table> 
</table> 
</body> 
</html> 
      a examino.html
```
<html>

<head>

```
<meta http-equiv="content-type" content="text/html; charset=utf-8">
```

```
<link href="style.css" rel="stylesheet">
```

```
<title></title>
```
</head>

 $\langle \text{body} \rangle$ 

<table width="100%">

<tr><td><img src="images/logo.gif"></td></tr>

```
<table class="table1" align="center"><br>
```
<tr><td class="td1">Α' Εξάμηνο</td></tr>

<tr><td class="td3"><ol type="1">

<li>Απειροστικός Λογισμός && Εφαρμογές</li>

<li>Διοίκηση Επιχειρήσεων</li>

<li>Εισαγωγή στην Πληροφορική</li>

<li>Φυσική Ηλεκτρονική</li>

<li>Μικροοικονομική</li>

 $<$ /ol $>$ 

 $\langle t \, \text{d} \rangle \langle \text{d} \rangle$ 

<tr><td class="td2"><a href="examina.html">Mενού Mαθημάτων</a></td></tr>

</table>

</table>

</body>

</html>

# • b\_examino.html

 $\langle$ html $>$ 

<head>

<meta http-equiv="content-type" content="text/html; charset=utf-8">

```
<link href="style.css" rel="stylesheet">
```
<title></title>

</head>

<body>

<table width="100%">

<tr><td><img src="images/logo.gif"></td></tr>

```
<table class="table1" align="center"><br>
```

```
<tr><td class="td1">Β' Εξάμηνο</td></tr>
```
<tr><td class="td3"><ol type="1">

<li>Γραμμική Άλγεβρα& Γραμμικός Προγραμματισμός</li>

<li>Ψηφιακά Ηλεκτρονικά</li>

<li>Λειτουργικά Συστήματα Η/Υ</li>

<li>Δομημένος Προγραμματισμός</li>

<li>Μακροοικονομική</li>

<li>Στατιστική</li>  $\langle$ ol $>$  $\langle t \, \text{d}\rangle \langle \text{d}\rangle$ <tr><td class="td2"><a href="examina.html">Μενού Μαθημάτων</a></td></tr> </table> </table> </body> </html>

• g\_examino.html

<html>

<head>

```
<meta http-equiv="content-type" content="text/html; charset=utf-8">
```
<link href="style.css" rel="stylesheet">

<title></title>

</head>

 $<$ body $>$ 

<table width="100%">

<tr><td><img src="images/logo.gif"></td></tr>

```
<table class="table1" align="center"><br>
```
<tr><td class="td1">Γ' Εξάμηνο</td></tr>

<tr><td class="td3"><ol type="1">

<li>Διακριτά Μαθηματικά</li>

<li>Βάσεις Δεδομένων I</li>

<li>Αντικειμενοστραφής Προγραμματισμός</li>

<li>Τοπικά && Αστικά Δίκτυα</li>

<li>Μάρκετινγκ</li>

<li>Τηλεπικοινωνίες</li>

 $<$ / $\circ$ l $>$ 

 $\langle t \text{d}\rangle \langle \text{tr}\rangle$ 

<tr><td class="td2"><a href="examina.html">Μενού Μαθημάτων</a></td></tr>

</table>

</table>

</body> </html>

#### • d\_examino.html

 $\langle$ html $>$ 

<head>

<meta http-equiv="content-type" content="text/html; charset=utf-8">

<link href="style.css" rel="stylesheet">

<title></title>

</head>

<body>

<table width="100%">

<tr><td><img src="images/logo.gif"></td></tr>

<table class="table1" align="center"><br>

<tr><td class="td1">Δ' Εξάμηνο</td></tr>

<tr><td class="td3"><ol type="1">

<li>Πληροφοριακά Συστήματα Διοίκησης</li>

<li>Βάσεις Δεδομένων ΙΙ</li>

<li>Δομές Δεδομένων - Αλγόριθμοι</li>

<li>Πρωτόκολλα Επικοινωνίας Διαδικτύου</li>

<li>Αρχιτεκτονική Υπολογιστών</li>

<li>Επιλογή</li>

 $<$ /ol $>$  $<$ /br $>$ 

<p> <b>  $\langle p \rangle$  Mαθήματα Επιλογής  $\langle u \rangle$  /p>

 $\langle$ ol type="1">

<li>Επικοινωνίες Management</li>

<li>Στοιχεία Αστικού Δικαίου</li>

<li>Στοιχεία Εμπορικού Δικαίου</li>

 $<$ / $\circ$ l $>$ 

 $\langle t \, \text{d} \rangle \langle \text{d} \rangle$ 

<tr><td class="td2"><a href="examina.html">Μενού Μαθημάτων</a></td></tr>

</table>

</table>

</body> </html>

#### • e\_examino.html

 $\langle$ html $>$ 

<head>

<meta http-equiv="content-type" content="text/html; charset=utf-8">

<link href="style.css" rel="stylesheet">

<title></title>

</head>

<body>

<table width="100%">

<tr><td><img src="images/logo.gif"></td></tr>

<table class="table1" align="center"><br>

<tr><td class="td1">Ε' Εξάμηνο</td></tr>

```
<tr><td class="td3"><ol type="1">
```

```
<li>Διαχείριση Δικτύων</li>
```
<li>Διαχείριση Έργου</li>

```
<li>Τεχνολογία Πολυμέσων</li>
```

```
<li>Διοίκηση Ολικής Ποιότητας</li>
```
 $\langle$ li>Επιλογή I $\langle$ li>

<li>Επιλογή ΙΙ</li>

 $<$ /ol $>$  $<$ /br $>$ 

<p> <b>  $\langle p \rangle$  Mαθήματα Επιλογής  $\langle u \rangle$  /p>

 $\langle$ ol type="1">

<li>Ασύρματες Επικοινωνίες - Δίκτυα</li>

<li>Προγραμματισμός Διαδικτύου - Java</li>

<li>Διαχείριση Ανθρώπινου Δυναμικού</li>

<li>Έμπειρα Συστήματα</li>

 $\langle$ ol $>$ 

 $\langle t \, \text{d} \rangle \langle \text{d} \rangle$ 

```
<tr><td class="td2"><a href="examina.html">Μενού Μαθημάτων</a></td></tr> 
</table>
```
</table> </body> </html>

st\_examino.html  $\langle$ html $>$ <head> <meta http-equiv="content-type" content="text/html; charset=utf-8"> <link href="style.css" rel="stylesheet"> <title></title> </head> <body> <table width="100%">  $\langle$ tr> $\langle$ td> $\langle$ img src="images/logo.gif"> $\langle$ td> $\langle$ tr> <table class="table1" align="center"><br> <tr><td class="td1">ΣΤ' Εξάμηνο</td></tr> <tr><td class="td3"><ol type="1"> <li>Ασφάλεια Πληροφοριακών Συστημάτων</li> <li>Ψηφιακή Μετάδοση - Τηλεπικοινωνίες</li> <li>Δίκτυα Υψηλών Ταχυτήτων - Διασύνδεση Δικτύων</li>  $\langle$ li>Επιλογή I $\langle$ li> <li>Επιλογή ΙΙ</li> <li>Επιλογή ΙΙΙ</li>  $<$ /ol $>$  $<$ /br $>$ <p> <b>  $\langle p \rangle$  Mαθήματα Επιλογής  $\langle u \rangle$  /p>  $\langle$ ol type="1"> <li>Οπτικός Προγραμματισμός</li> <li>Πληροφοριακά Συστήματα Διοίκησης ΙΙ</li> <li>Ηλεκτρονικό Εμπόριο</li>

<li>Ανάπτυξη Πολυμεσικών Εφαρμογών</li> <li>Διεθνές Εμπόριο && Ανταγωνισμός</li>

<li>Τηλεματική</li>

<li>Γραφικά σε Η/Υ</li>

 $<$ /ol $>$  $\langle t \, \mathrm{d} \rangle \langle t \, \mathrm{d} \rangle$ <tr><td class="td2"><a href="examina.html">Μενού Μαθημάτων</a></td></tr> </table> </table> </body> </html> z examino.html

<html>

<head>

```
<meta http-equiv="content-type" content="text/html; charset=utf-8">
```
<link href="style.css" rel="stylesheet">

<title></title>

</head>

<body>

```
<table width="100%">
```
<tr><td><img src="images/logo.gif"></td></tr>

<table class="table1" align="center"><br>

```
<tr><td class="td1">Ζ' Εξάμηνο</td></tr>
```

```
<tr><td class="td3"><ol type="1">
```

```
<li>Σύχρονα Τηλ/κά Συστήματα && Ψηφιακή Επεξ/σία Σήματος</li>
```
<li>Σεμινάριο</li>

<li>Επιλογή Ι</li>

<li>Επιλογή ΙΙ</li>

<li>Επιλογή ΙΙΙ</li>

 $<$ /ol $>$  $<$ /br $>$ 

<p> <b>  $\langle p \rangle$  Mαθήματα Επιλογής  $\langle u \rangle$  /p>

 $\langle$ ol type="1" $>$ 

<li>Διδακτική && Σχεδίαση Συστημάτων Τηλεκπ/σης</li>

<li>Αγγλική Ορολογία</li>

<li>Προηγμένες Υπηρεσίες Διαδικτύου</li>

<li>Προχωρημένα Θέματα Προγ/σμού Διαδικτύου</li>

58

<li>Εφοδιαστική</li> <li>Οπτικές && Δορυφορικές Τηλεπικοινωνίες</li> <li>Εξόριξη Δεδομένων - Data Mining</li>  $<$ / $\circ$ l $>$  $\langle t \, \text{d} \rangle \langle \text{d} \rangle$ <tr><td class="td2"><a href="examina.html">Μενού Μαθημάτων</a></td></tr> </table> </table> </body> </html> • h\_examino.html  $\langle$ html $\rangle$ <head>

```
<meta http-equiv="content-type" content="text/html; charset=utf-8">
```
<link href="style.css" rel="stylesheet">

<title></title>

</head>

<body>

```
<table width="100%">
```

```
<tr><td><img src="images/logo.gif"></td></tr>
```

```
<table class="table1" align="center"><br>
```

```
<tr><td class="td1">H' Εξάμηνο</td></tr>
```

```
<tr><td class="td3"><ol type="1">
```
<li>Πτυχιακή Εργασία</li>

<li>Πρακτική Άσκηση στην Ειδικότητα (24 Εβδομάδες \* 5 Ημέρες)</li>

 $<$ / $<$ 

```
\langle t \text{d}\rangle \langle \text{tr}\rangle
```

```
<tr><td class="td2"><a href="examina.html">Μενού Μαθημάτων</a></td></tr>
```
</table>

</table>

</body>

</html>

#### • metaptixiako.html

<html>

<head>

```
<meta http-equiv="content-type" content="text/html; charset=utf-8">
```
<link href="style.css" rel="stylesheet">

<title></title>

</head>

<body>

 $\lt$ table width="100%">

 $\langle$ tr> $\langle$ td> $\langle$ img src="images/logo.gif"> $\langle$ td> $\langle$ tr>

<table class="table1" align="center"><br>

 $\langle$ tr> $\langle$ td class="td1">Μεταπ/κά Προγράμ/τα $\langle$ td> $\langle$ tr>

<tr><td class="td2">Το τμήμα Τηλεπληροφορικής & Διοίκησης του ΤΕΙ Ηπείρου σε συνεργασία με το τμήμα Φυσικής του

Πανεπιστημίου Ιωαννίνων θα υλοποιήσει Μεταπτυχιακό πρόγραμμα με θέμα Τηλεπικοινωνιακών

εφαρμογών. Υπεύθυνος του προγράμματος για το τμήμα θα είναι ο Αναπληρωτής καθηγητής και

Προϊστάμενος του τμήματος κος Γλαβάς Ευριπίδης. H αίτηση για τη συμμετοχή μπορεί να σταλεί ηλεκτρονικά στην διεύθυνση [pkost@cc.uoi.gr](mailto:pkost@cc.uoi.gr) ή

ταχυδρομικά στη διεύθυνση:

Πανεπιστήμιο Ιωαννίνων

Σχολή Θετικών Επιστημών

Γραμματεία Τμήματος Φυσικής

TK: 45110

 $\langle t \, \text{d} \rangle \langle \text{d} \cdot \rangle$ 

<tr><td class="td2"><a href="index.html">Kυρίως Mενού</a></td></tr>

</table>

</table>

</body>

</html>

```
• tilefona.html
\langlehtml><head> 
<meta http-equiv="content-type" content="text/html; charset=utf-8"> 
<link href="style.css" rel="stylesheet"> 
<title></title> 
</head> 
<body> 
<table width="100%"> 
<tr><td><img src="images/logo.gif"></td></tr> 
<table class="table1" align="center"><br> 
<tr><td class="td1">Τηλεφωνικός Κατάλογος (του τμήματος)</td></tr> 
<tr><td class="td2">Αναλυτή Αικατερίνη<br>(εσωτερικό 139)<br> 
Αντωνιάδης Νικόλαος(εσωτερικό 118)<br> 
Γαβριήλ Αμαλία<br>(εσωτερικό 117)<br>
Γλαβάς Ευρυπίδης<br> (εσωτερικό 192)<br>
Γραμματεία Τμήματοs(εσωτερικό 110)<br> 
Γραφείο Διασύνδεσης(εσωτερικό 110)<br> 
Εργαστήρια τμήματος(εσωτερικό 126)<br> 
Μάντακας Μάριος<br> (εσωτερικό 118)<br>
Μαργαρίτη Σπυριδούλα(εσωτερικό 139)<br> 
Στεργίου Ελευθέριος(εσωτερικό 191)<br> 
Τηλεφωνικό Κέντρο(εσωτερικό 100)<br>26810-26880<br> 
Τσιαντής Λεωνίδας<br>(εσωτερικό 180)<br>
\langle t \, \text{d} \rangle \langle \text{d} \rangle<tr><td class="td2"><a href="index.html">Kυρίως Mενού</a></td></tr> 
</table> 
</table>
```
</body>

</html>

#### • xartes.html

<html>

<head> <meta http-equiv="content-type" content="text/html; charset=utf-8"> <link href="style.css" rel="stylesheet"> <title></title> </head> <body>  $\lt$ table width="100%"> <tr><td><img src="images/logo.gif"></td></tr> <table class="table1" align="center"><br> <tr><td class="td1">Πώς θα μας βρείτε</td></tr> <tr><td class="td2"><a href="metabasi.html">Μετάβαση στο Τ.Ε.Ι. Ηπείρου</a><br><br> <a href="periigisi.html">Περιήγηση στο campus του Τ.Ε.Ι.</a>  $\langle t \, \text{d} \rangle \langle \text{d} \cdot \rangle$ <tr><td class="td2"><a href="index.html">Kυρίως Mενού</a></td></tr> </table> </table> </body> </html> • metabasi.html <html> <head> <meta http-equiv="content-type" content="text/html; charset=utf-8"> <link href="style.css" rel="stylesheet"> <title></title>

</head>

<body>

 $\lt$ table width="100%">

<tr><td><img src="images/logo.gif"></td></tr>

<table class="table1" align="center"><br>

<tr><td class="td1">Πώς θα μας βρείτε</td></tr>

<tr><td class="td2"><img src="images/artatei.gif">

```
\langle t \, \text{d} \rangle \langle \text{d} \cdot \rangle<tr><td class="td2"><a href="xartes.html">Mενού Χαρτών</a></td></tr> 
</table> 
</table> 
</body>
```
• periigisi.html

<html>

</html>

<head>

```
<meta http-equiv="content-type" content="text/html; charset=utf-8">
```
<link href="style.css" rel="stylesheet">

<title></title>

</head>

<body>

```
<table width="100%">
```

```
<tr><td><img src="images/logo.gif"></td></tr>
```

```
<table class="table1" align="center"><br>
```

```
<tr><td class="td1">Πώς θα μας βρείτε</td></tr>
```

```
<tr><td class="td2"><img src="images/campus.gif">
```
 $\langle t \, \text{d} \rangle \langle \text{d} \cdot \rangle$ 

```
<tr><td class="td2"><a href="xartes.html">Mενού Χαρτών</a></td></tr>
```
</table>

```
</table>
```

```
</body>
```

```
</html>
```

```
• style.css
```
body

```
{
```
margin: 0px;

```
}
```

```
table.table1 
{ 
        width: 100%; 
        background-color: #ff6000; 
        font-size: 10px; 
        font-family: verdana; 
        text-align: center; 
} 
td.td1 
{ 
        text-align: center; 
        font-weight: bold; 
        background-image: url(http://www.goutsidis.gr/imode/images/cellback.gif); 
} 
td.td2 
{ 
        text-align: center; 
        background-color: #ffffff; 
} 
td.td3 
{ 
        text-align: left; 
        background-color: #ffffff; 
} 
td.td4 
{ 
        background-color: #ffffff; 
        text-align: left; 
}
```
a:link {color: #000000;} a:visited {color: #000000;} a:hover {color: #ff6000;}

# **Βιβλιογραφία**

- Ø Ηλεκτρονικές Πηγές
	- 1. <http://www.xtras.tabuleiro.com>
	- 2. http://www-

106.ibm.com/developerworks/wireless/library/wi-imode

- 3. <http://www.imode.gr>
- 4. [http://www.noc.uom.gr/edu\\_mat/index.html](http://www.noc.uom.gr/edu_mat/index.html)
- 5. [http://www.myphone.gr/library/article\\_25/html](http://www.myphone.gr/library/article_25/html)
- 6. <http://www.chip.gr/chip/maqazine/viewthema> chip.asp
- 7. <http://pacific.jour.auth.gr/html>

# ØΈντυπες Πηγές

- 1. "Πλήρες Εγχειρίδιο της HTML 4" Laura Lemay, 2000
- 2. "Εισαγωγή στην HTML για τον Παγκόσμιο Ιστό" Elizabeth Castro